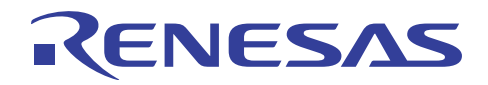

# アプリケーションノート

# RL78/G14

R01AN3278JJ0100 Rev. 1.00 2016.05.23

# シリアル・アレイ・ユニット(UART 通信) CC-RL

#### 要旨

本アプリケーションノートでは、シリアル・アレイ・ユニット(SAU)による UART 通信の使用方法を説 明します。対向機器から送られてくる ASCII 文字を解析し、応答処理を行います。

#### 対象デバイス

#### RL78/G14

本アプリケーションノートを他のマイコンへ適用する場合、そのマイコンの仕様にあわせて変更し、十分 評価してください。

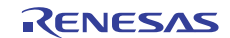

# 目次

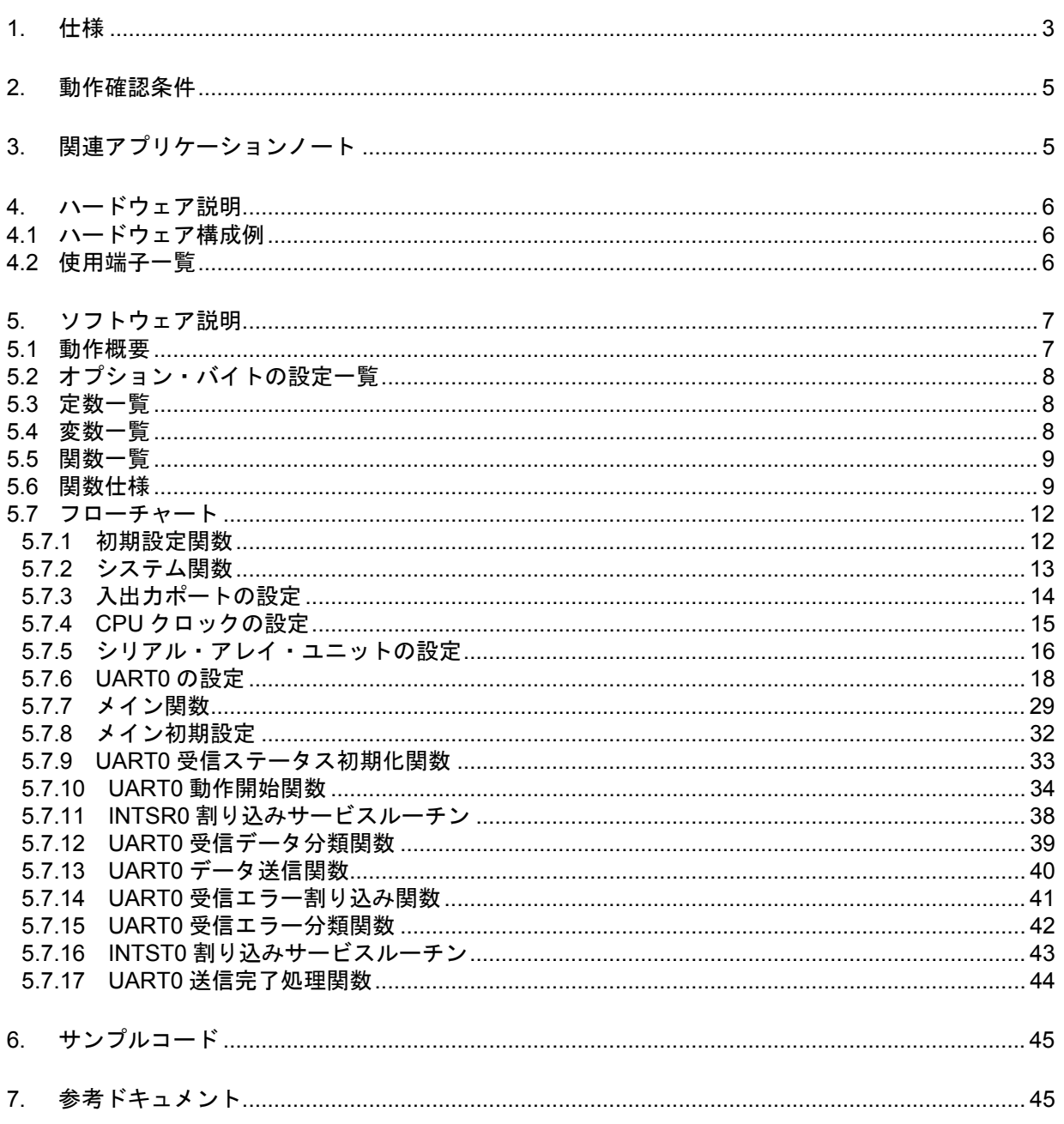

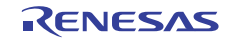

#### 1. 仕様

本アプリケーションノートでは、シリアル・アレイ・ユニット(SAU)による UART 通信を行います。対 向機器から送られてくる ASCII 文字を解析し、応答処理を行います。

表 1.1 に使用する周辺機能と用途を、図 1.1 と図 1.2 に UART の通信動作を示します。

表 1.1 使用する周辺機能と用途

| 周辺機能           | 用途                                          |
|----------------|---------------------------------------------|
| シリアル・アレイ・ユニット0 | TxD0 端子(送信)と RxD0 端子(受信)を利用して<br>UART 通信を行う |

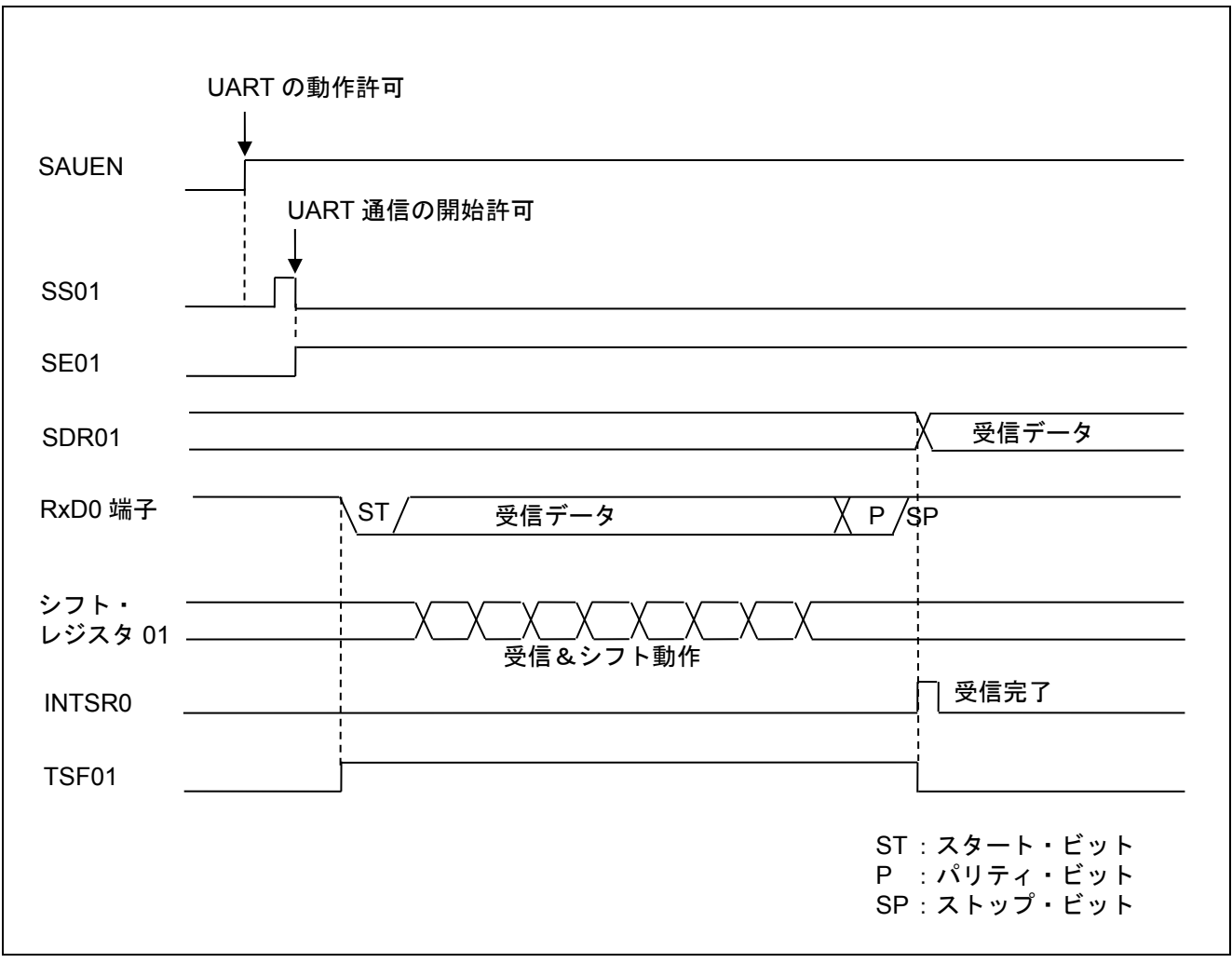

図 1.1 UART 受信のタイミング・チャート

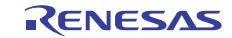

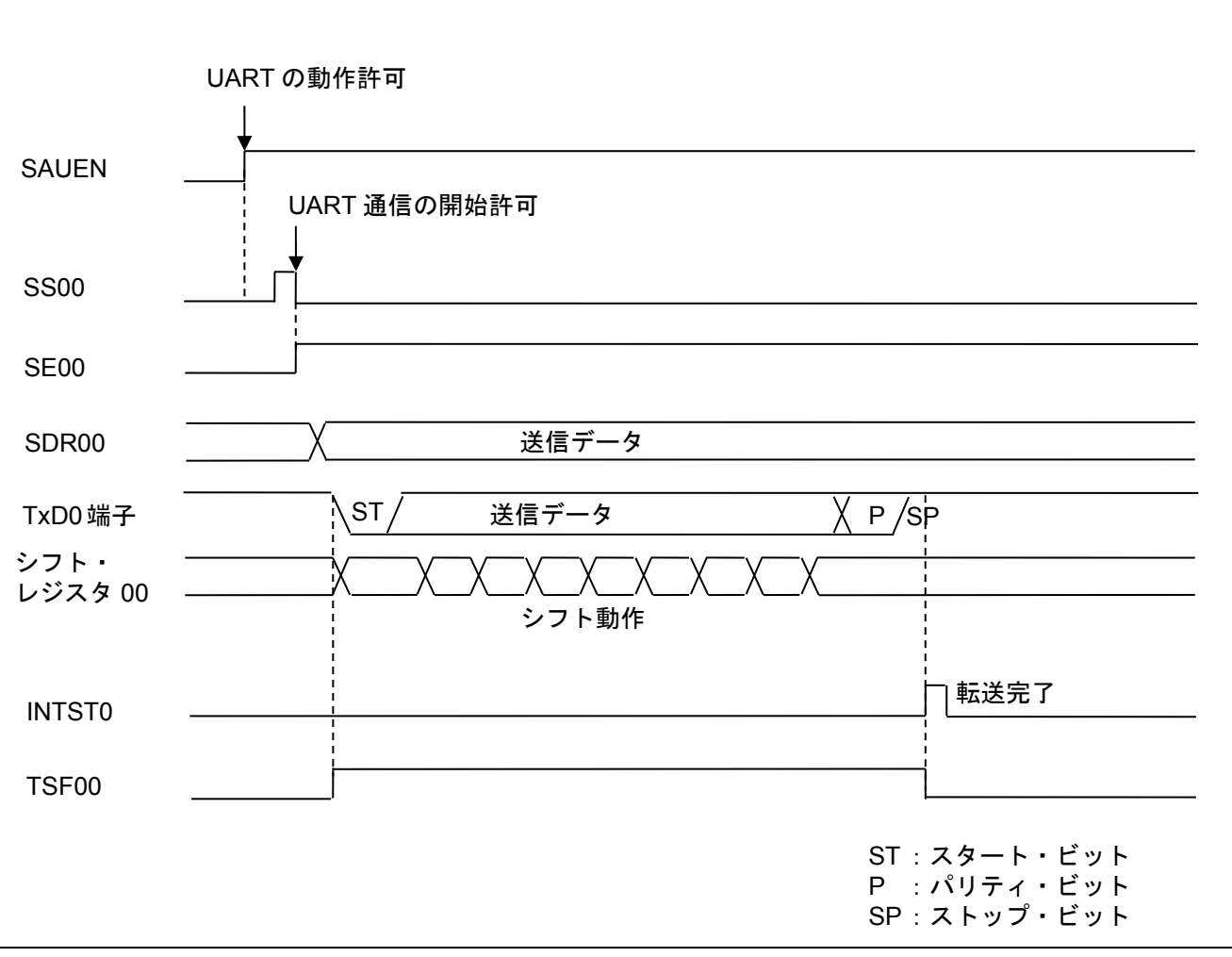

図 1.2 UART 送信のタイミング・チャート

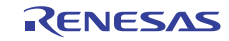

#### 2. 動作確認条件

本アプリケーションノートのサンプルコードは、下記の条件で動作を確認しています。

| 項目                              | 内容                                            |
|---------------------------------|-----------------------------------------------|
| 使用マイコン                          | RL78/G14 (R5F104PJA)                          |
| 動作周波数                           | 高速オンチップ・オシレータ (HOCO) クロック: 32MHz<br>$\bullet$ |
|                                 | ● CPU/周辺ハードウエア・クロック: 32MHz                    |
| 動作電圧                            | 5.0V(2.9V~5.5V で動作可能)                         |
|                                 | LVD 動作 (VLvD) : リセット・モード 2.81V (2.76V~2.87V)  |
| 統合開発環境 (CS+)                    | ルネサス エレクトロニクス製                                |
|                                 | CS+ for CC V3.03.00                           |
| C コンパイラ (CS+)                   | ルネサス エレクトロニクス製                                |
|                                 | CC-RL V1.02.00                                |
| 統合開発環境 (e <sup>2</sup> studio)  | ルネサス エレクトロニクス製                                |
|                                 | $e2$ studio V4.0.0.26                         |
| C コンパイラ (e <sup>2</sup> studio) | ルネサス エレクトロニクス製                                |
|                                 | CC-RL V1.02.00                                |

表 2.1 動作確認条件

#### 3. 関連アプリケーションノート

本アプリケーションノートに関連するアプリケーションノートを以下に示します。併せて参照してくださ  $V_{0}$ 

RL78/G13 初期設定 (R01AN2575J) アプリケーションノート

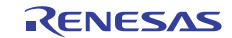

# 4. ハードウェア説明

#### 4.1 ハードウェア構成例

図 4.1 に本アプリケーションノートで使用するハードウェア構成例を示します。

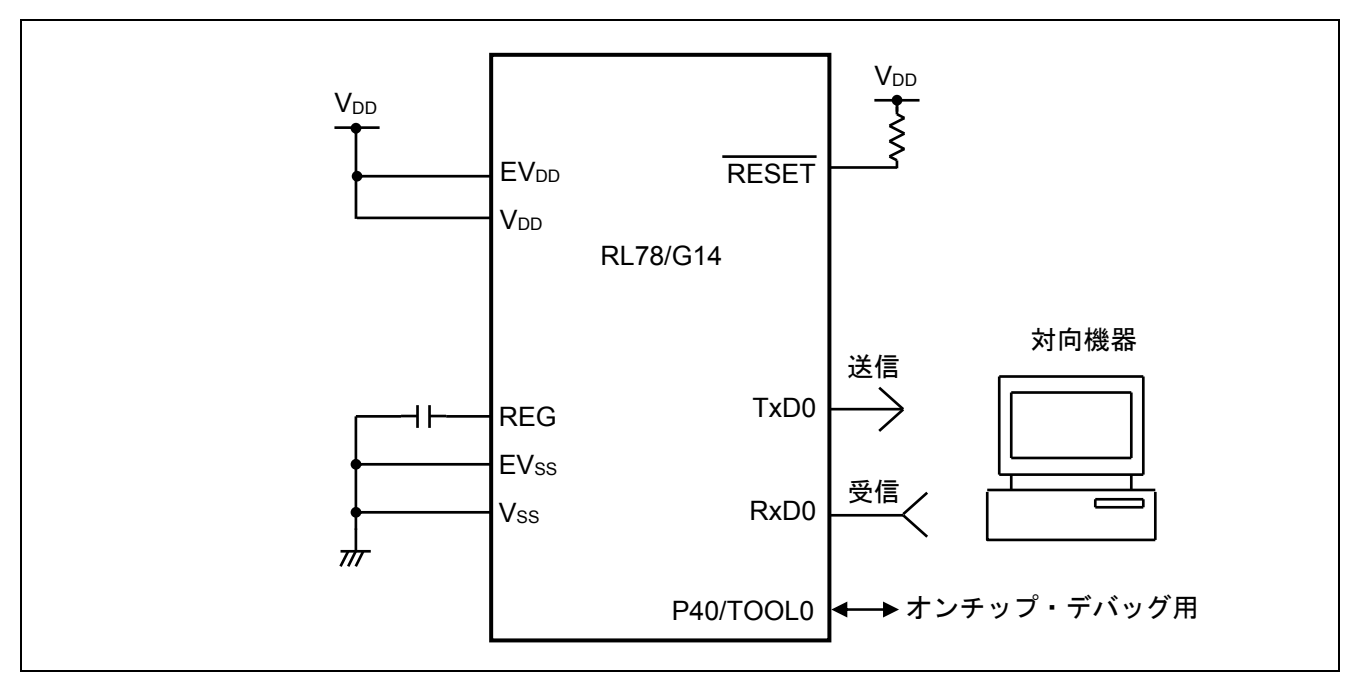

図 4.1 ハードウェア構成

- 注意 1 この回路イメージは接続の概要を示す為に簡略化しています。実際に回路を作成される場合は、端 子処理などを適切に行い、電気的特性を満たすように設計してください(入力専用ポートは個別に 抵抗を介して VDD 又は Vss に接続して下さい)。
	- 2 EVss で始まる名前の端子がある場合には Vss に、EVpp で始まる名前の端子がある場合には Vpp にそ れぞれ接続してください。
	- 3 VDDは LVD にて設定したリセット解除電圧(VLVD)以上にしてください。

#### 4.2 使用端子一覧

表 4.1 に使用端子と機能を示します。

表 4.1 使用端子と機能

| 端子名                         | 入出力 | 内容       |
|-----------------------------|-----|----------|
| P51/SO00/TxD0/TOOLTxD       | 出力  | ゙ータ送信用端子 |
| P50/SI00/RxD0/TOOLRxD/SDA00 | 入力  | -タ受信用端子  |

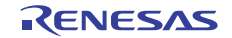

#### 5. ソフトウェア説明

#### 5.1 動作概要

本サンプルコードでは、対向機器から受信したデータに対応したデータを対向機器に送信します。エラー が発生した場合は、そのエラーに対応したデータを対向機器に送信します。受信データと送信データの対応 表を表 5.1 と表 5.2 に示します。

表 5.1 受信データと送信データの対応

| 受信データ       | 応答(送信)データ                                   |
|-------------|---------------------------------------------|
| T(54H)      | O(4FH)、 K(4BH)、 "CR"(0DH)、 "LF"(0AH)        |
| $\pm$ (74H) | o (6FH) 、 k (6BH) 、 "CR" (0DH) 、 "LF" (0AH) |
| 上記以外        | U(55H)、 C(43H)、 "CR"(0DH)、 "LF"(0AH)        |

表 5.2 エラー検出時の送信データの対応

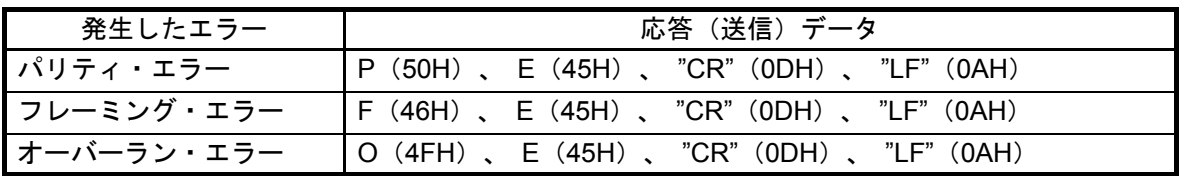

(1) UART の初期設定を行います。

<UART 設定条件>

- SAU0 チャネル 0、1 を UART として使用します。
- データ出力は P12/TxD0 端子、データ入力は P11/RxD0 端子を使用します。
- データ長は8 ビットを使用します。
- データ転送方向設定は LSB ファーストを使用します。
- パリティ設定は偶数パリティを使用します。
- 受信データ・レベル設定は標準を使用します。
- 転送レートは 9600bps を使用します。
- 受信完了割り込み(INTSR0)、送信完了割り込み(INTST0)、エラー割り込み(INTSRE0)を使用します。
- INTSR0、INTSRE0の割り込み優先順位はレベル2と1、INTST0は低優先を使用します。
- (2) シリアル・チャネル開始レジスタで UART 通信待機状態にした後、HALT 命令を実行します。受信完 了割り込み(INTSR0)、エラー割り込み(INTSRE0)の発生により処理を行います。
- INTSR0 発生時は、受信データを取り込み、受信データに対応したデータを送信します。INTSRE0 発 生時は、エラー処理を行い、そのエラーに対応したデータを送信します。
- データ送信後、再び HALT 命令を実行して、受信完了割り込み(INTSR0)、エラー割り込み(INTSRE0) を待ちます。

### 5.2 オプション・バイトの設定一覧

表 5.1 にオプション・バイト設定を示します。

表 5.1 オプション・バイト設定

| アドレス          | 設定値       | 内容                               |
|---------------|-----------|----------------------------------|
| 000C0H/010C0H | 01101110B | ウォッチドッグ・タイマ 動作停止                 |
|               |           | (リセット解除後、カウント停止)                 |
| 000C1H/010C1H | 01111111B | LVD リセット・モード 2.81V (2.76V~2.87V) |
| 000C2H/010C2H | 11101000B | $HS = -K$ , HOCO : 32MHz         |
| 000C3H/010C3H | 10000100B | オンチップ・デバッグ許可                     |

#### 5.3 定数一覧

表 5.2 にサンプルコードで使用する定数を示します。

| 定数名            | 設定値      | 内容                     |
|----------------|----------|------------------------|
| g_messageOK[4] | "OK¥r¥n" | "T"を受信時の返信メッセージ        |
| g_messageok[4] | "ok¥r¥n" | "t"を受信時の返信メッセージ        |
| g_messageUC[4] | "UC¥r¥n" | "T"or"t"以外を受信時の返信メッセージ |
| g_messageFE[4] | "FE¥r¥n" | フレーミング・エラー時の返信メッセージ    |
| g_messagePE[4] | "PF¥r¥n" | パリティ・エラー時の返信メッセージ      |
| g_messageOE[4] | "OE¥r¥n" | オーバーラン・エラー時の返信メッセージ    |

表 5.2 サンプルコードで使用する定数

#### 5.4 変数一覧

表 5.3 にグローバル変数を示します。

表 5.3 グローバル変数

| <b>Type</b>         | Variable Name       | Contents   | <b>Function Used</b>                                                            |
|---------------------|---------------------|------------|---------------------------------------------------------------------------------|
| uint <sub>8</sub> t | g_uart0_rx_buffer   | 受信データ・バッファ | main()                                                                          |
| uint <sub>8</sub> t | gp uart0 tx address | 送信データ・ポインタ | R UARTO Send(),<br>R_UART0_Interrupt_Send()                                     |
| uint16 t            | g uart0 tx count    | 送信データ数カウンタ | R UARTO Send(),<br>R_UART0_Interrupt_Send()                                     |
| uint <sub>8</sub> t | gp_uart0_rx_address | 受信データ・ポインタ | R UARTO Receive(),<br>R UARTO Interrupt Receive(),<br>R_UART0_Interrupt_Error() |
| uint $16$ t         | g uart0 rx count    | 受信データ数カウンタ | R UARTO Receive(),<br>R_UART0_Interrupt_Receive()                               |
| uint16 t            | g_uart0_rx_length   | 受信データ数     | R UARTO Receive(),<br>R_UART0_Interrupt_Receive()                               |
| <b>MD STATUS</b>    | g uart0 tx end      | 送信ステータス    | $main()$ ,<br>r_uart0_callback_sendend()                                        |
| uint <sub>8</sub> t | g_uart0_rx_error    | 受信エラーステータス | $main()$ ,<br>r_uart0_callback_receiveend(),<br>r_uart0_callback_error()        |

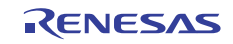

# 5.5 関数一覧

表 5.4 に関数を示します。

表 5.4 関数

| 関数名                              | 概要                   |
|----------------------------------|----------------------|
| R_UART0_Start                    | UART0 動作開始処理         |
| R_UART0_Receive                  | UART0 受信ステータス初期化関数   |
| R_UART0_Send                     | UART0 データ送信関数        |
| r_uart0_interrupt_receive        | UART0 受信完了割り込み処理     |
| r_uart0_callback_receiveend      | UART0 受信データ分類関数      |
| r_uart0_interrupt_error          | UART0 エラー割り込み処理      |
| r_uart0_callback_error           | UART0 受信エラー分類関数      |
| r_uart0_interrupt_send           | UART0 送信完了割り込み処理     |
| r_uart0_callback_sendend         | UARTO 送信完了処理関数       |
| r uart0 callback softwareoverrun | UART0 オーバーフローデータ受信関数 |

#### 5.6 関数仕様

サンプルコードの関数仕様を示します。

#### [関数名] R\_ UART0\_Start

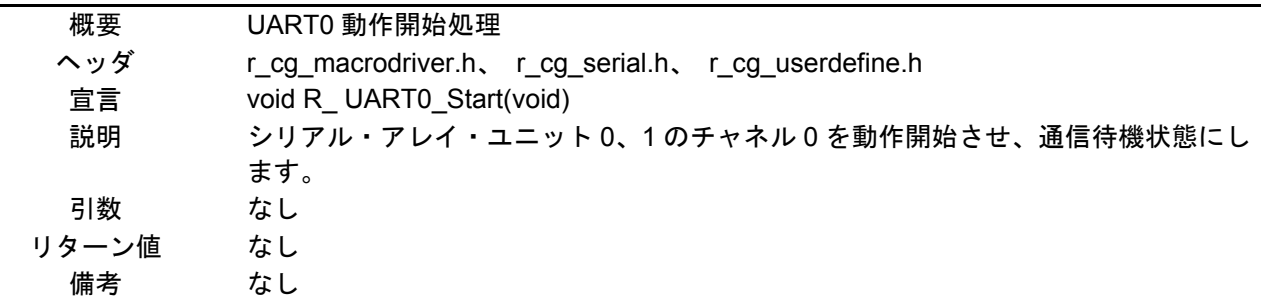

#### [関数名] R\_UART0\_Receive

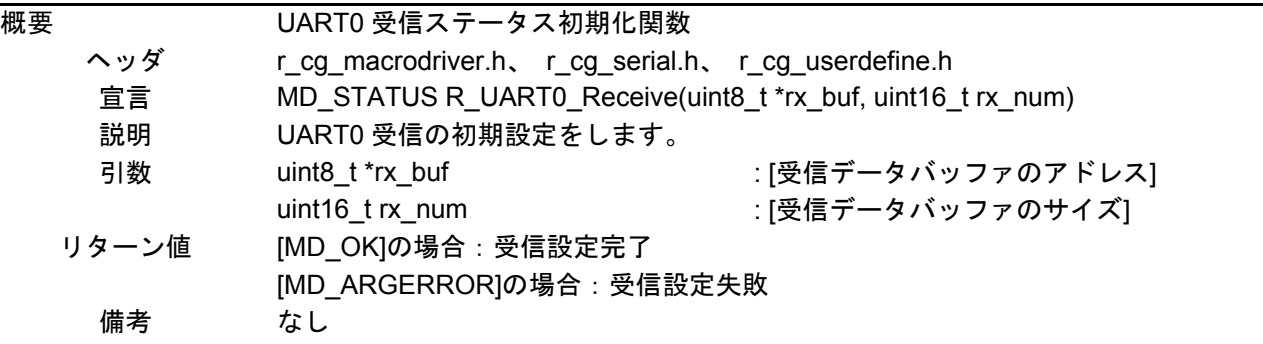

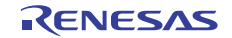

#### [関数名] R\_UART0\_Send

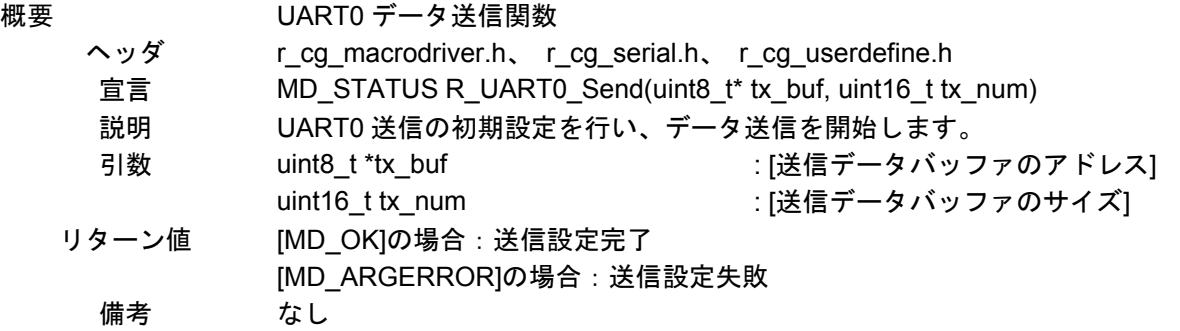

#### [関数名] r\_uart0\_interrupt\_receive

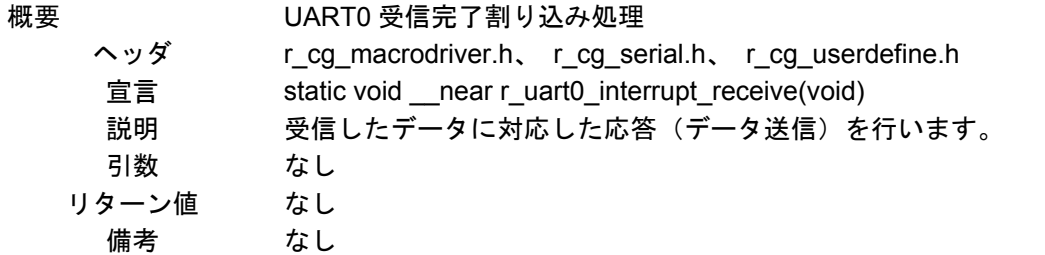

#### [関数名] r\_uart0\_interrupt\_error

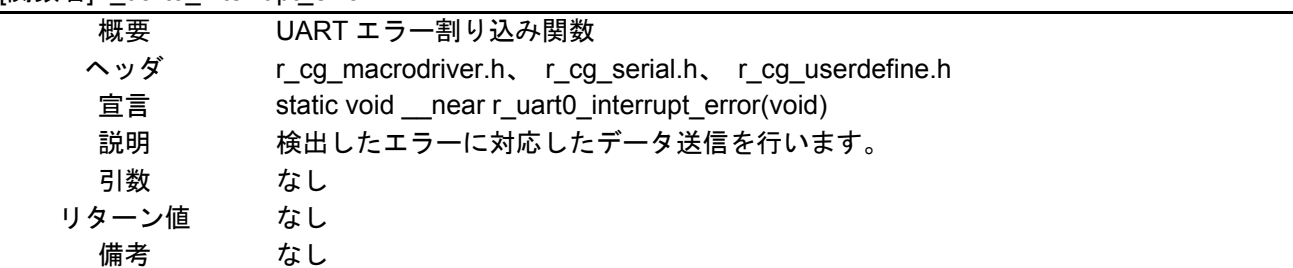

#### [関数名] r\_uart0\_callback\_receiveend

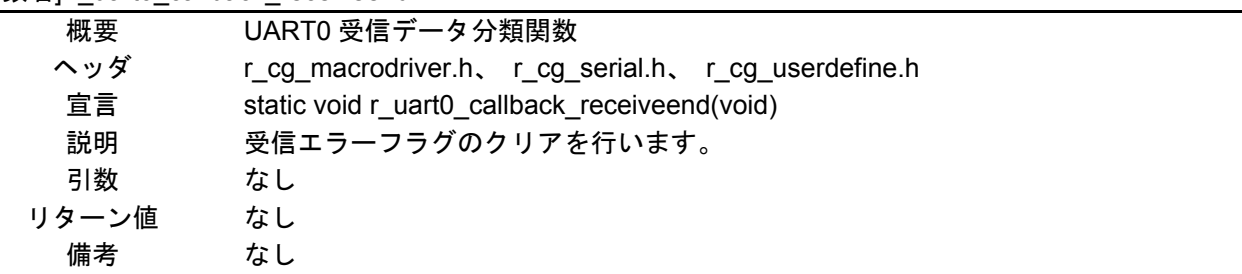

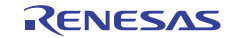

#### [関数名] r\_uart0\_callback\_error

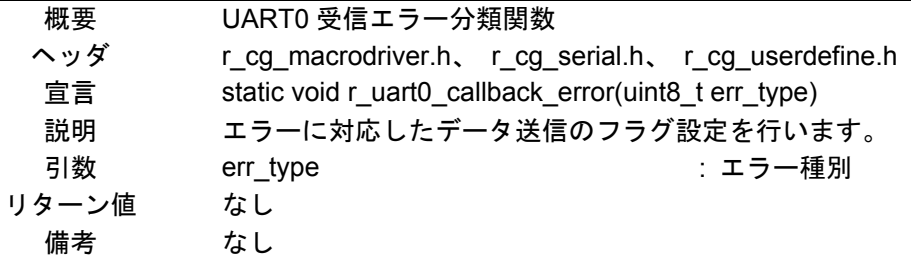

#### [関数名] r\_uart0\_interrupt\_send

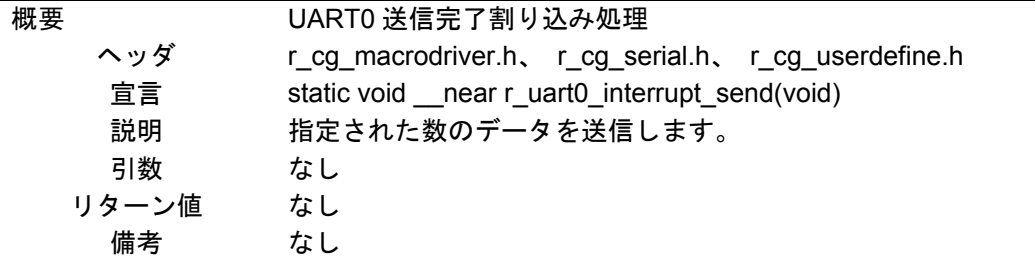

# [関数名] r\_uart0\_callback\_sendend

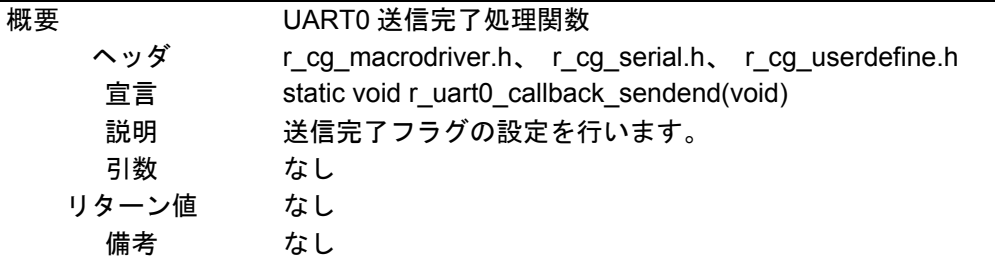

### [関数名] r\_uart0\_callback\_softwareoverrun

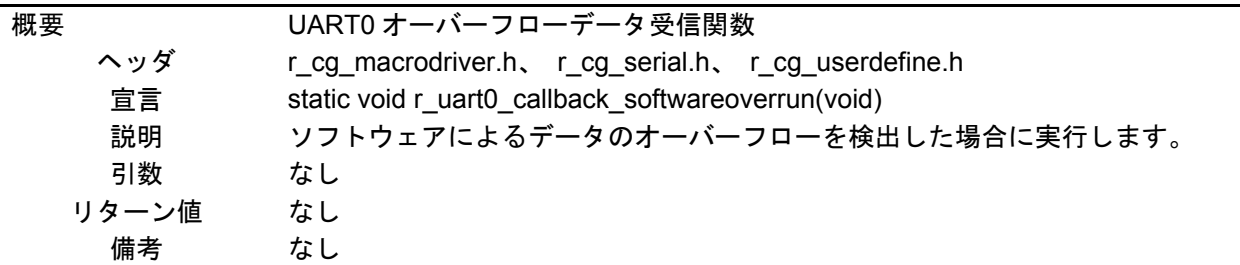

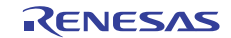

#### 5.7 フローチャート

図 5.1 に本アプリケーションノートの全体フローを示します。

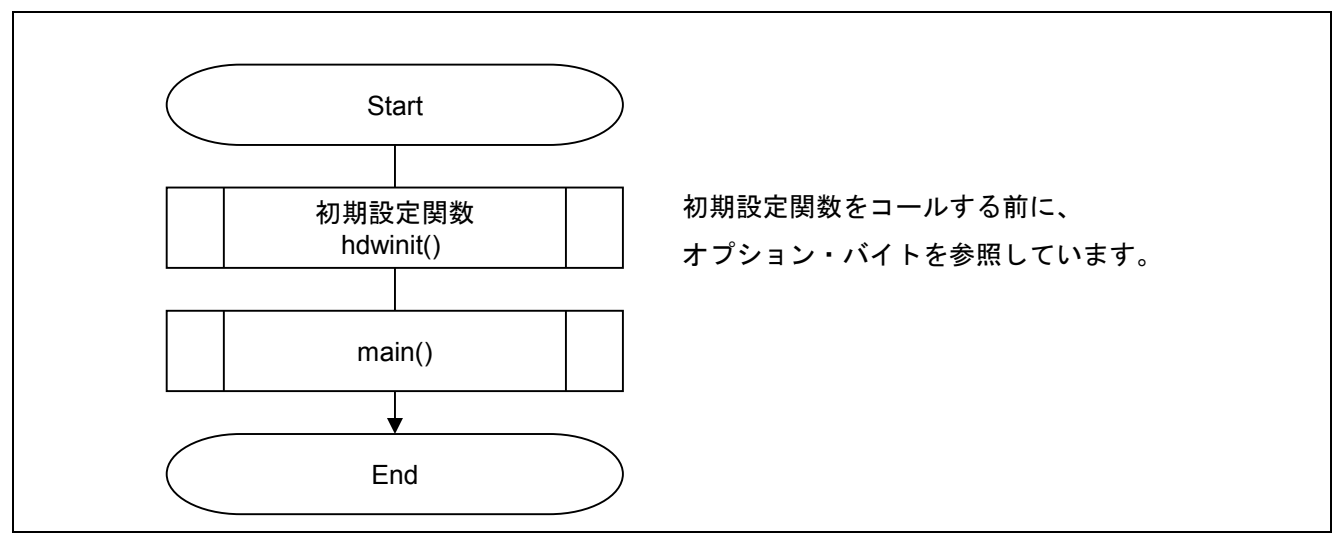

図 5.1 全体フロー

注 初期設定関数の前後でスタートアップ・ルーティンが実行されます。

#### 5.7.1 初期設定関数

図 5.2 に初期設定関数のフローチャートを示します。

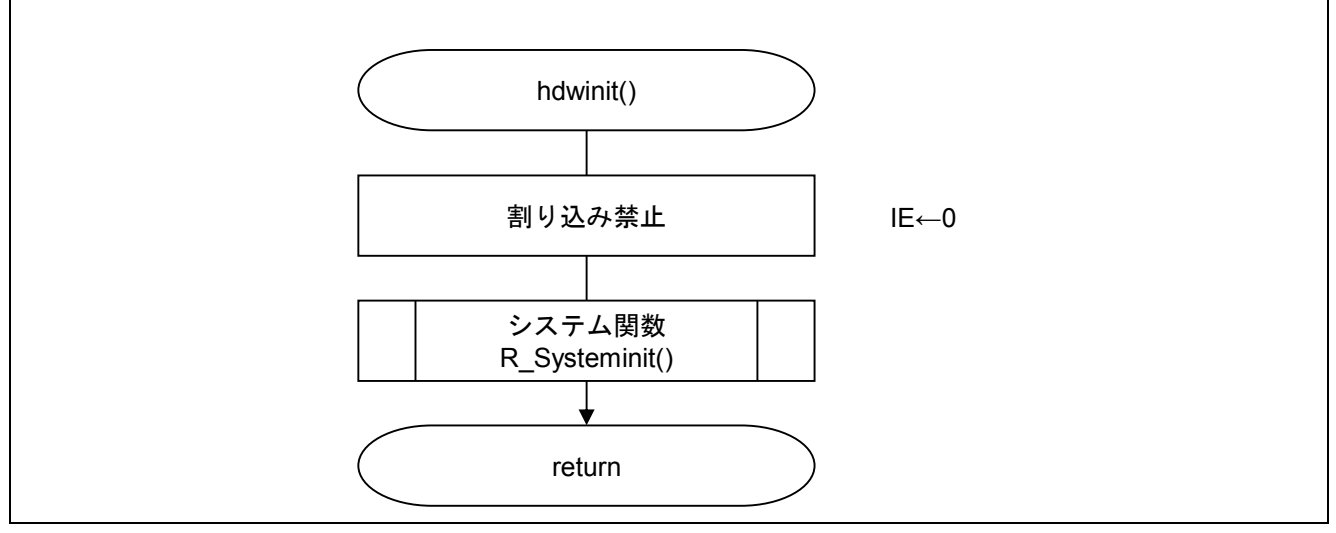

図 5.2 初期設定関数

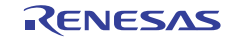

#### 5.7.2 システム関数

図 5.3 にシステム関数のフローチャートを示します。

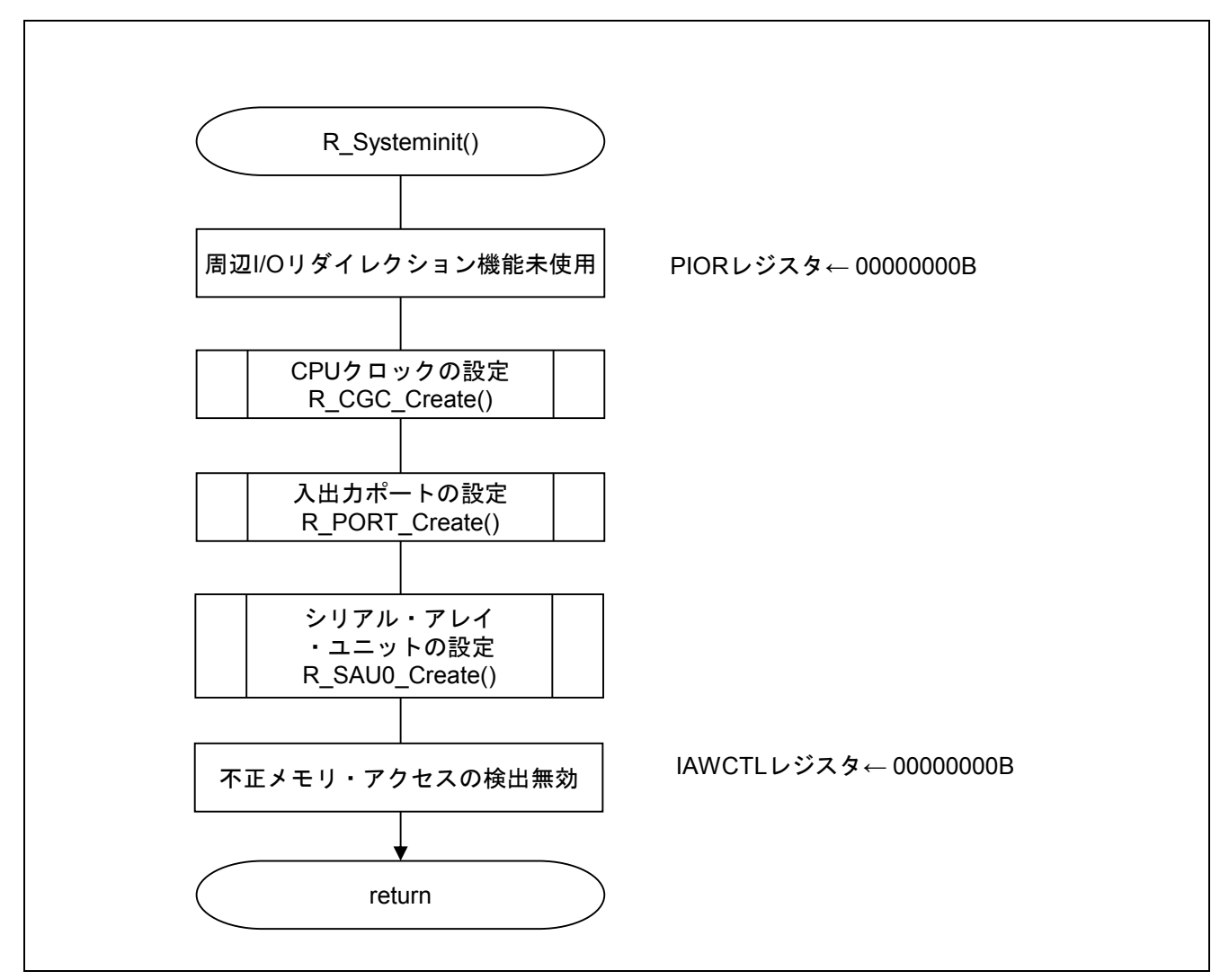

図 5.3 システム関数

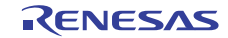

#### 5.7.3 入出力ポートの設定

図 5.4 に入出力ポートのフローチャートを示します。

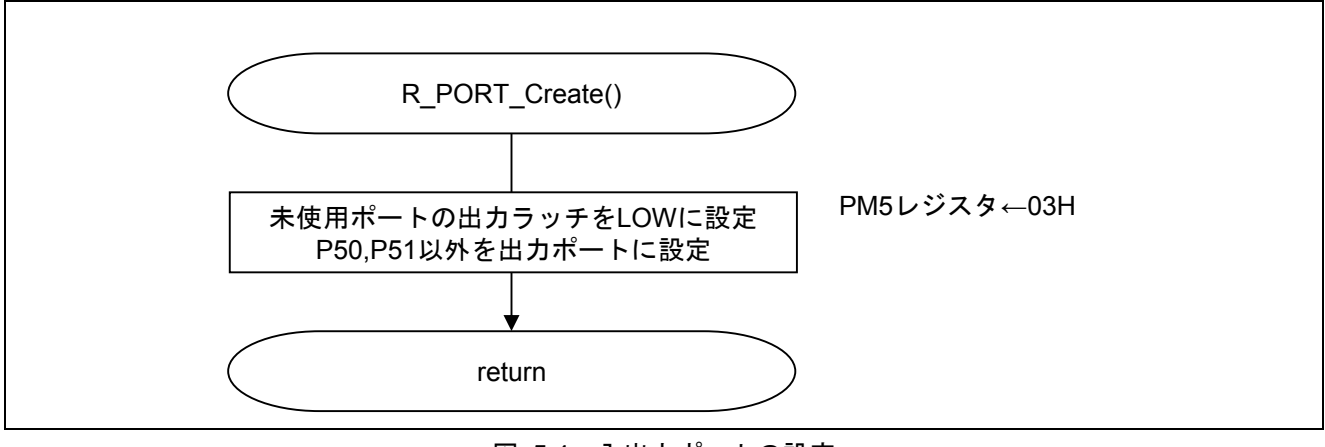

図 5.4 入出力ポートの設定

- 注 未使用ポートの設定については、RL78/G13 初期設定(R01AN2575J)アプリケーションノート"フロー チャート"を参照して下さい。
- 注意 未使用のポートは、端子処理などを適切に行い、電気的特性を満たすように設計してください。また、 未使用の入力専用ポートは個別に抵抗を介して VDD 又は Vss に接続して下さい。

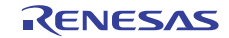

#### 5.7.4 CPU クロックの設定

図 5.5 に CPU クロックの設定のフローチャートを示します。

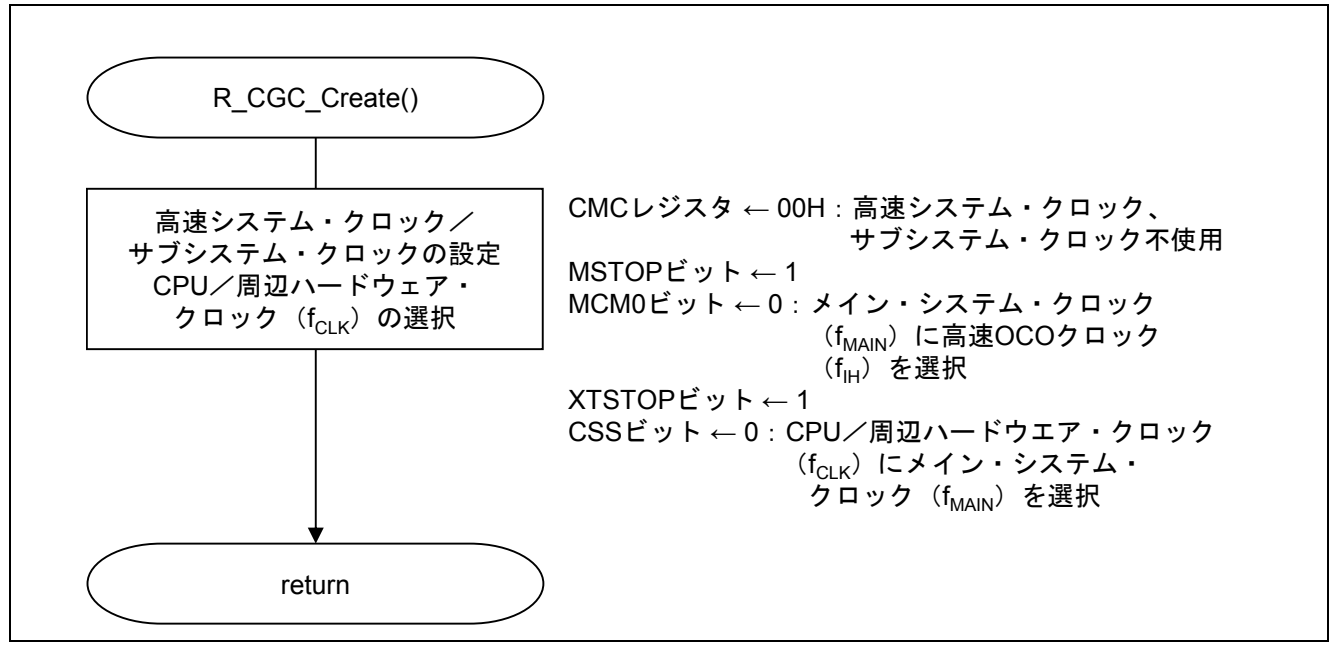

図 5.5 CPU クロックの設定

注意 CPU クロックの設定 (R\_CGC\_Create()) については、RL78/G13 初期設定 (R01AN2575J) アプリケー ションノート"フローチャート"を参照して下さい。

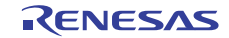

#### 5.7.5 シリアル・アレイ・ユニットの設定

図 5.6 にシリアル・アレイ・ユニットの設定のフローチャートを示します。

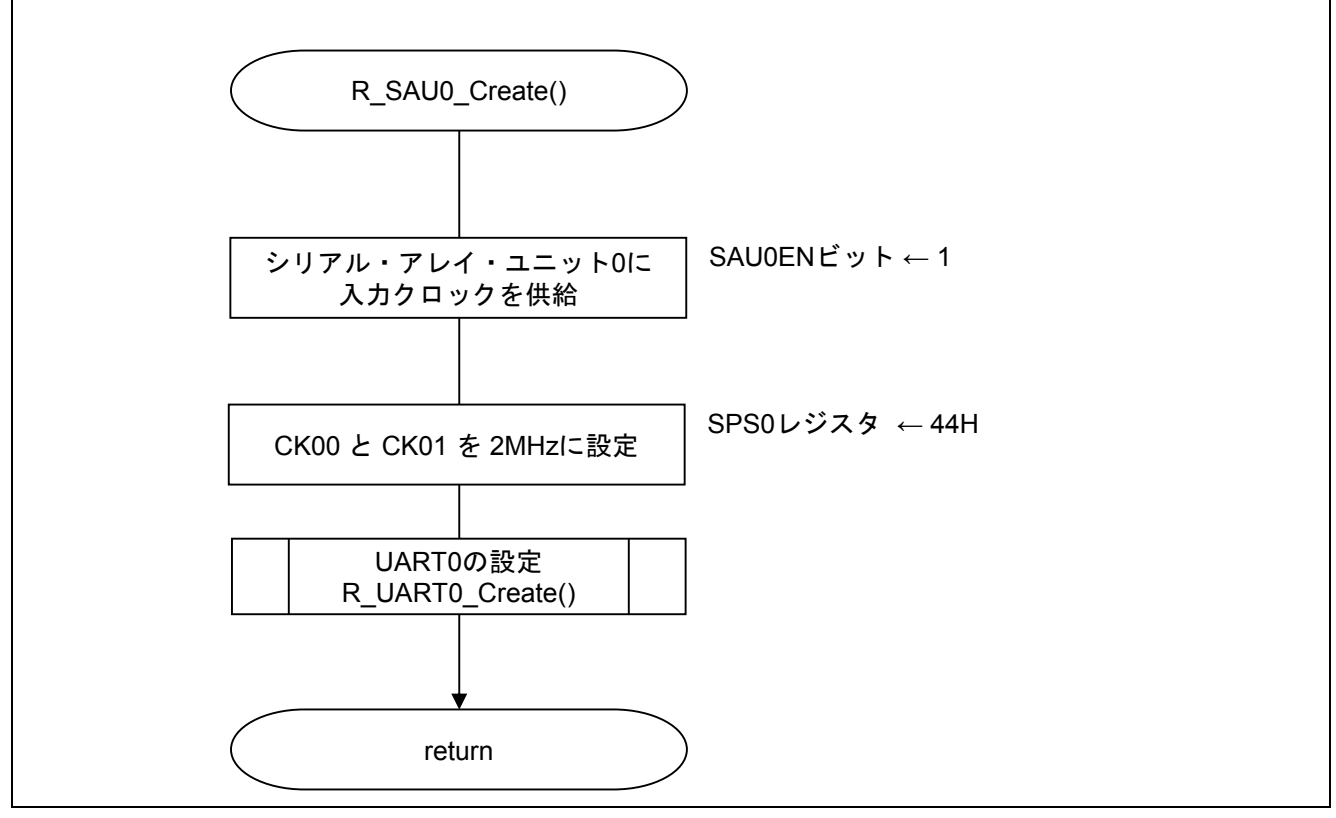

図 5.6 シリアル・アレイ・ユニットの設定

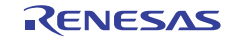

SAU へのクロック供給開始

・周辺イネーブル・レジスタ 0(PER0) クロック供給

略号:PER0

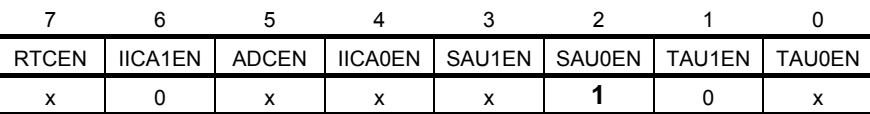

ビット2

| SAU0EN | シリアル・アレイ・ユニット0の入力クロックの制御 |
|--------|--------------------------|
|        | 入力クロック供給停止               |
|        | 入力クロック供給                 |

シリアル・クロックの選択

略号:SPS0 ・シリアル・クロック選択レジスタ 0(SPS0) 動作クロックの設定

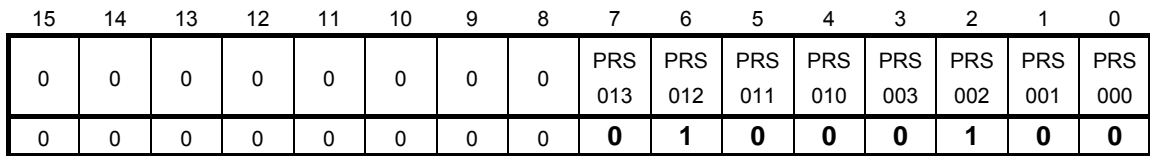

ビット7-0

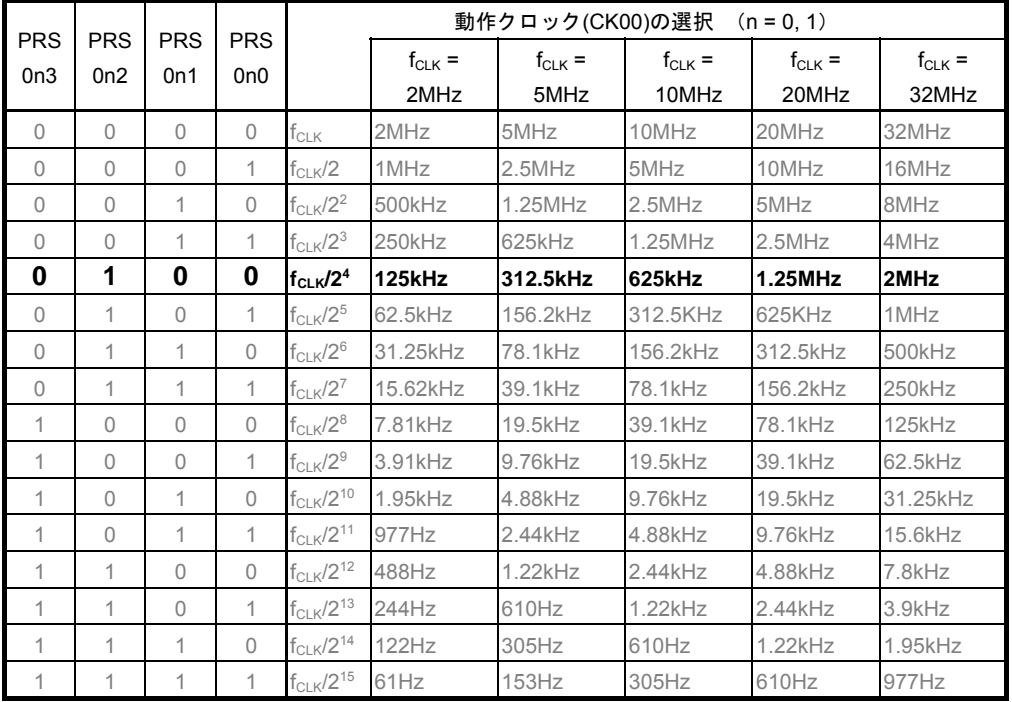

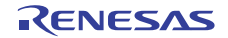

#### 5.7.6 UART0 の設定

図 5.7、図 5.8、図 5.9 に UART0 の設定のフローチャートを示します。

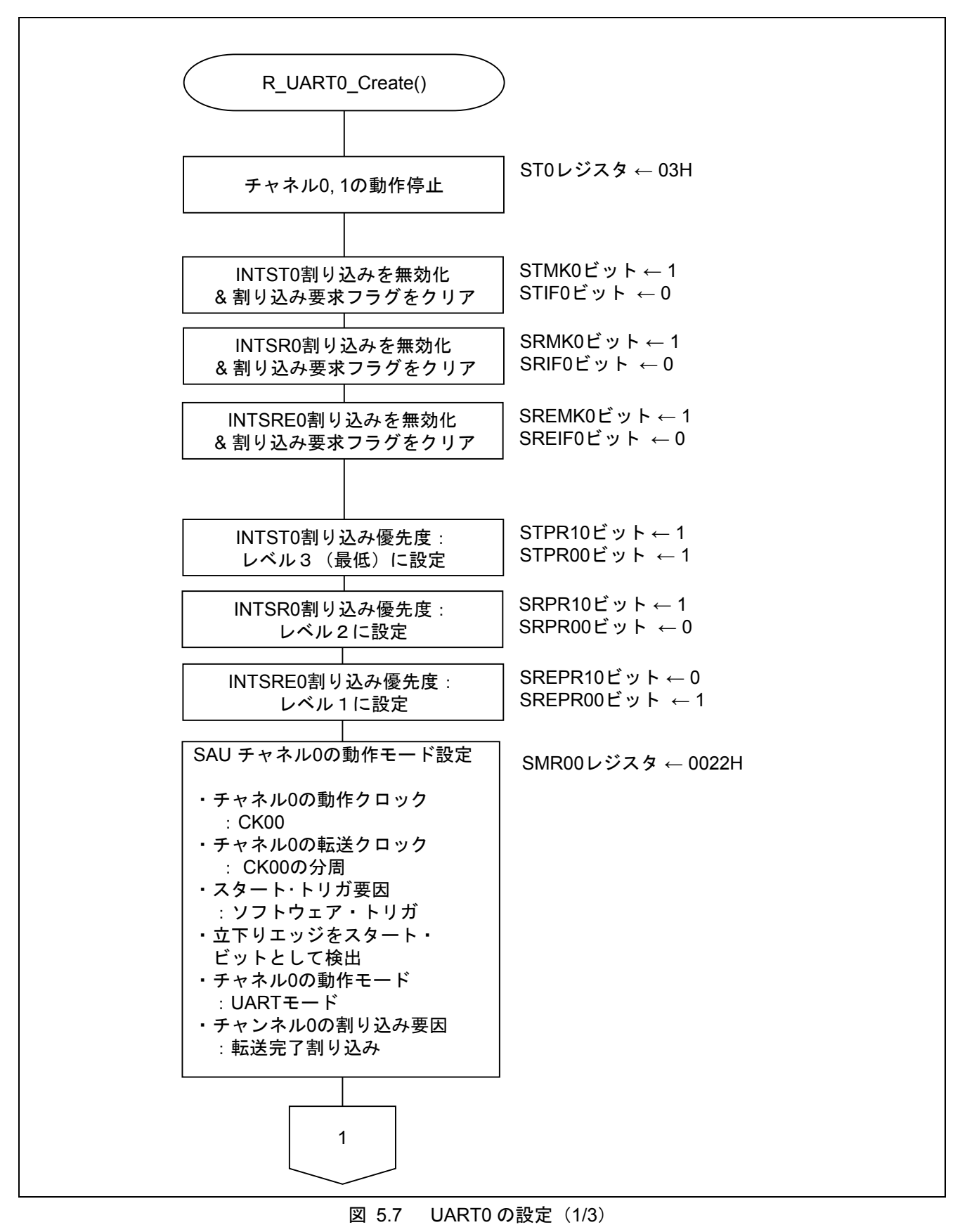

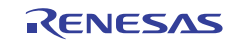

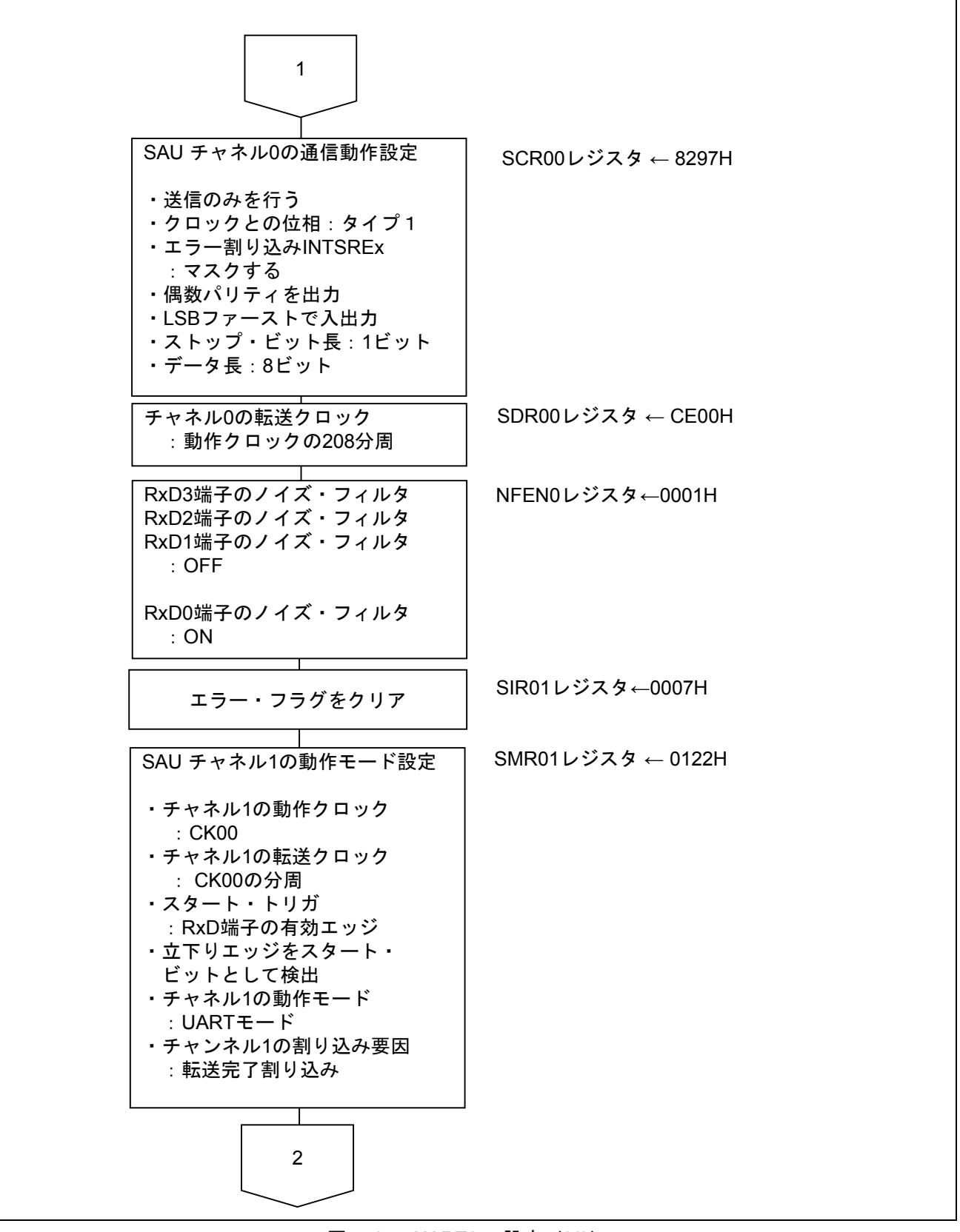

#### 図 5.8 UART0 の設定 (2/3)

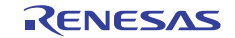

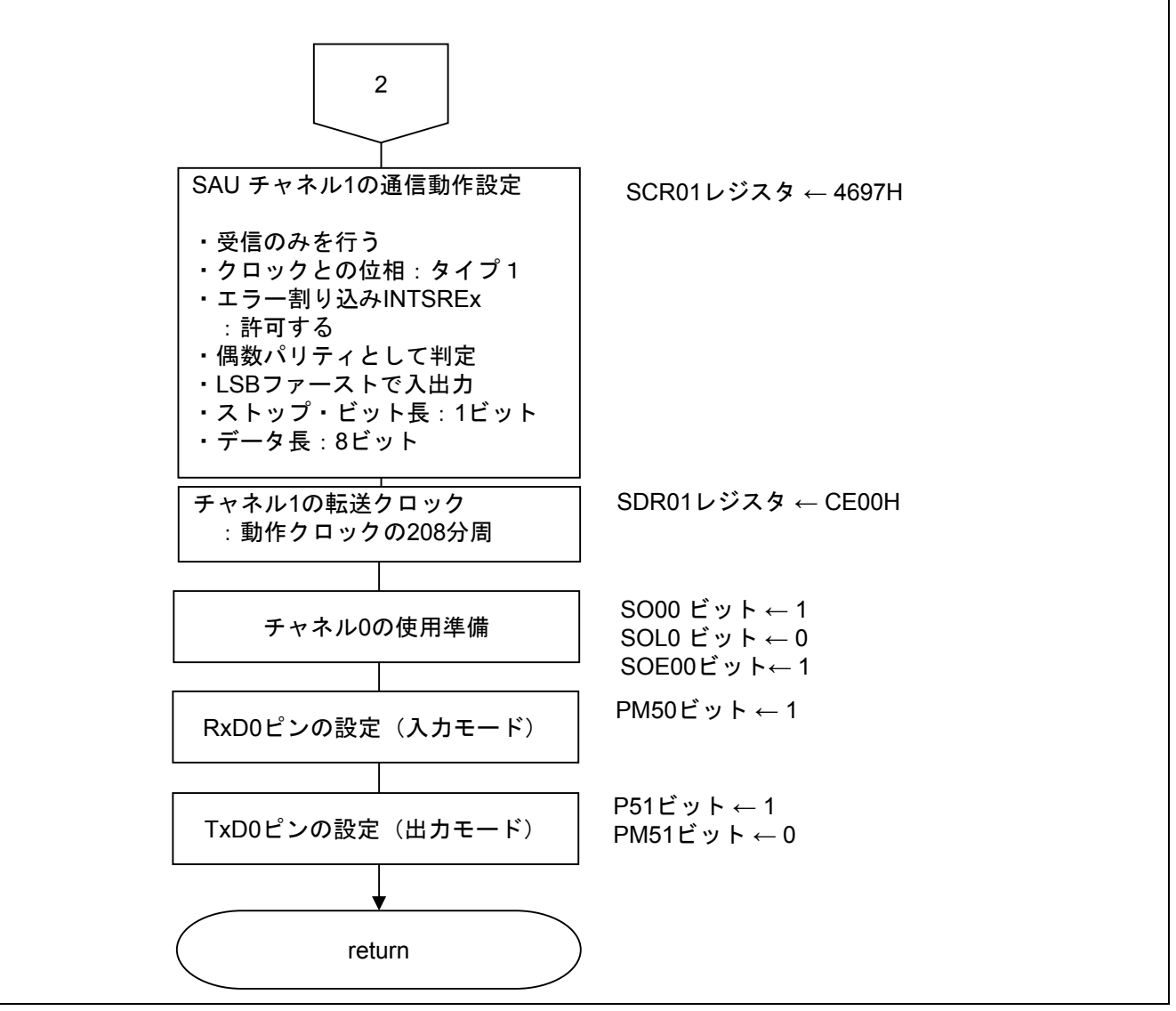

図 5.9 UART0 の設定 (3/3)

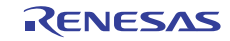

送信チャネルの動作モード設定

・シリアル・モード・レジスタ 00(SMR00) 割り込み要因 動作モード 転送クロックの選択  $f_{MCK}$ の選択

略号:SMR00

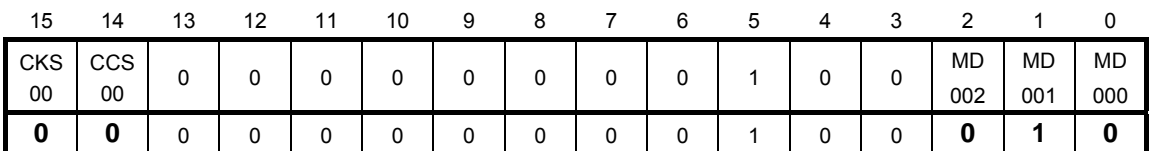

ビット15

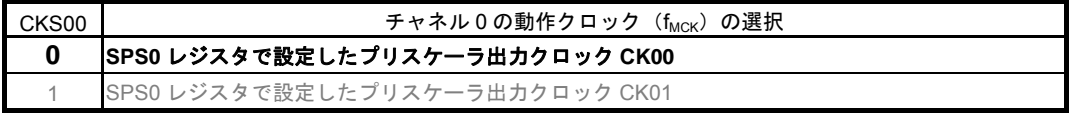

ビット14

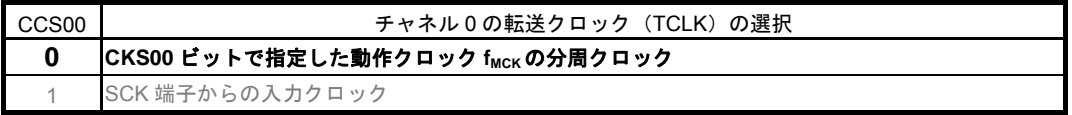

ビット2-1

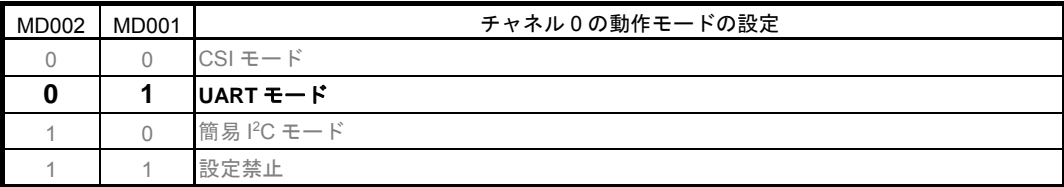

ビット0

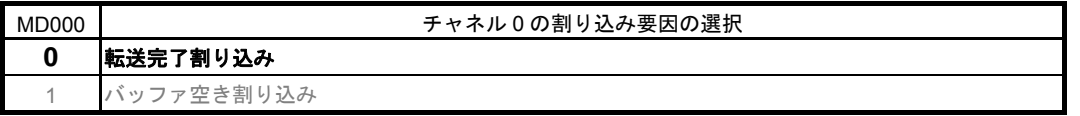

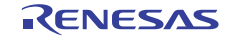

送信チャネルの通信動作設定

・シリアル通信動作レジスタ 00(SCR00) データ長の設定、データ転送順序、エラー割り込み信号のマスク可否、動作モード

略号:SCR00

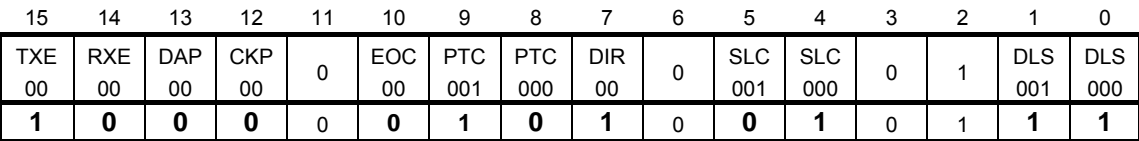

ビット15-14

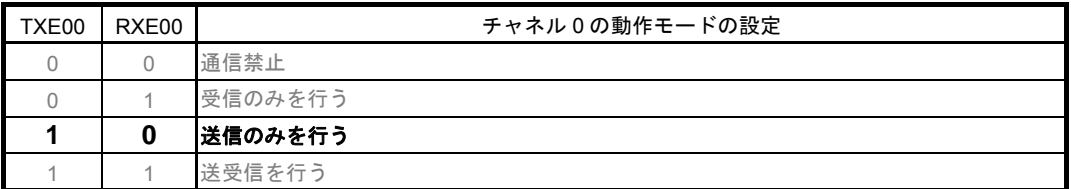

ビット10

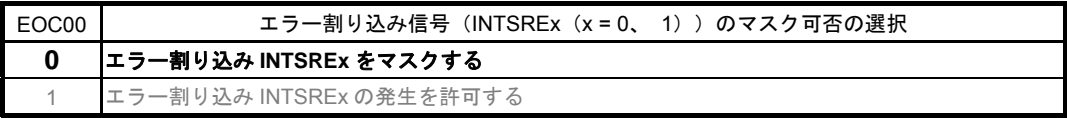

ビット9-8

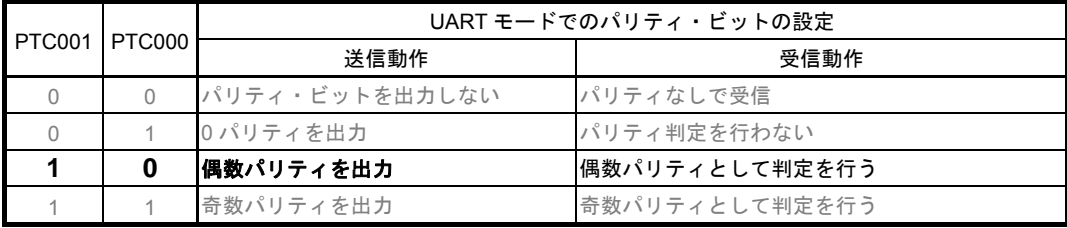

ビット7

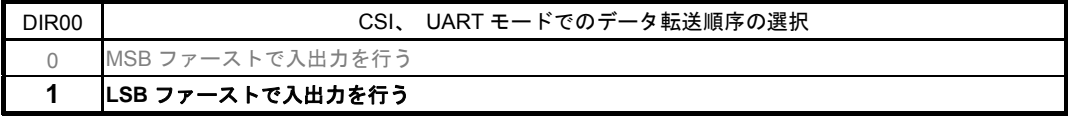

ビット5-4

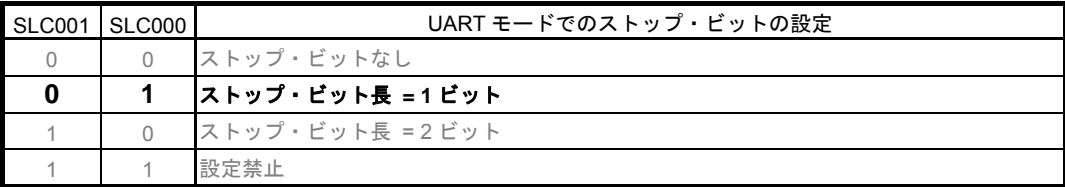

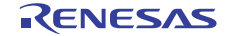

略号:SCR00

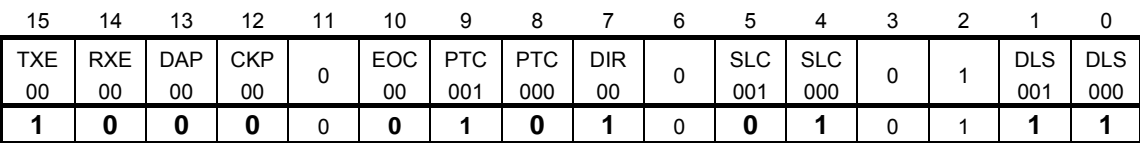

ビット $1-0$ 

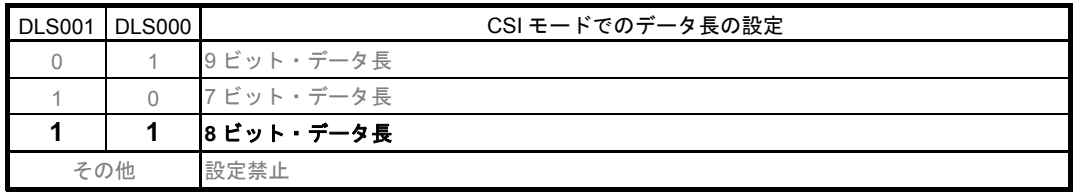

送信チャネル転送クロックの設定

・シリアル・データ・レジスタ 00(SDR00) 転送クロック周波数 : f<sub>MCK</sub>/208 (≒9600Hz)

略号:SDR00

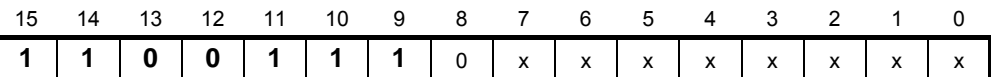

ビット15―9

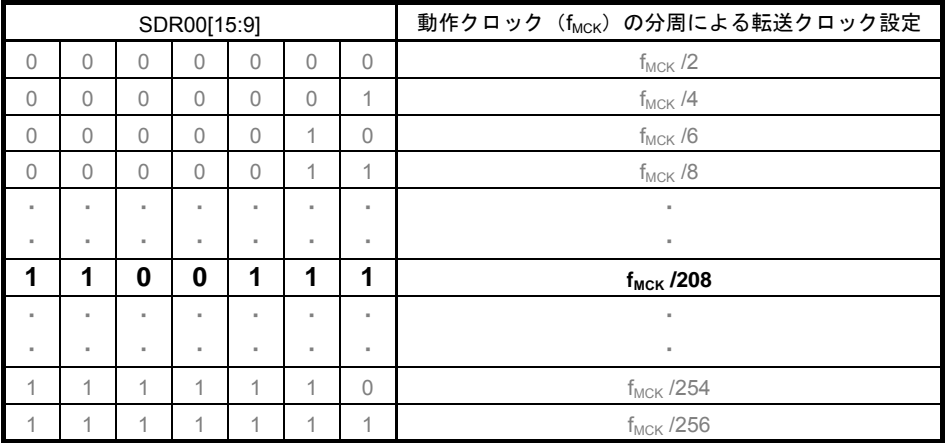

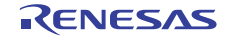

受信チャネルの動作モード設定

・シリアル・モード・レジスタ 01(SMR01) 割り込み要因 動作モード 転送クロックの選択 fMCKの選択

略号:SMR01

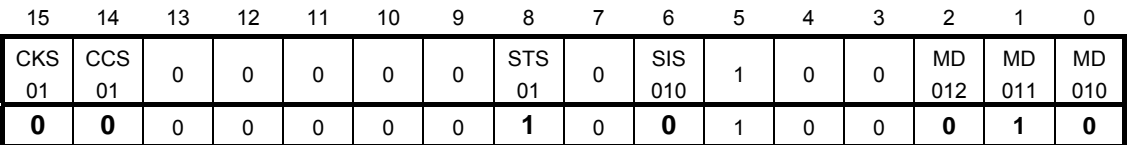

ビット15

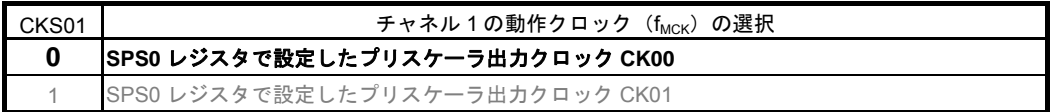

ビット14

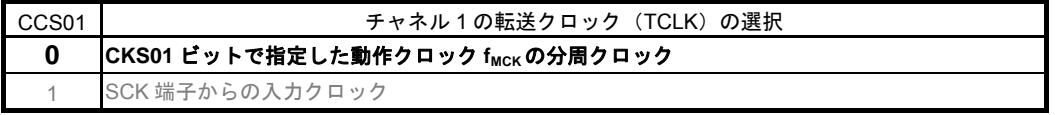

ビット8

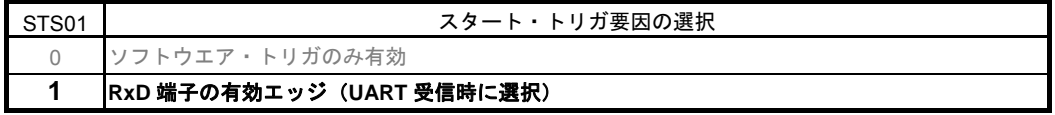

ビット6

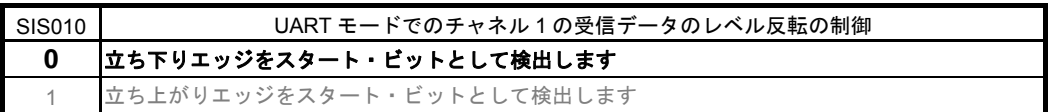

ビット2-1

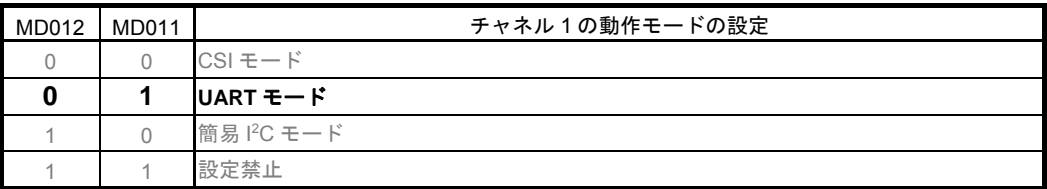

ビット0

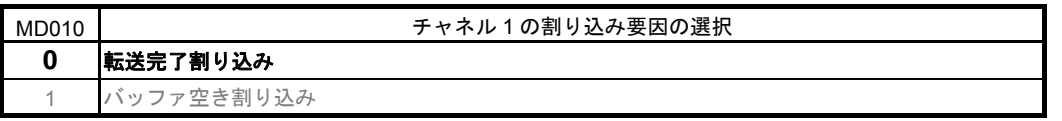

受信チャネルの通信動作設定

・シリアル通信動作レジスタ 01(SCR01) データ長の設定、データ転送順序、エラー割り込み信号のマスク可否、動作モード

略号:SCR01

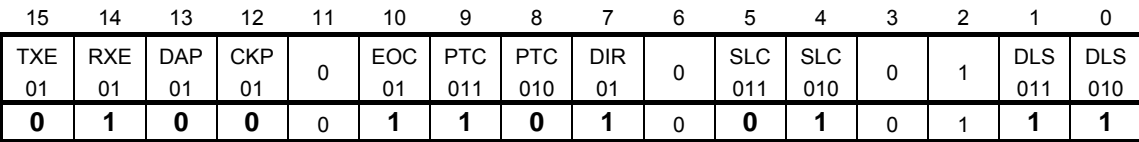

ビット15-14

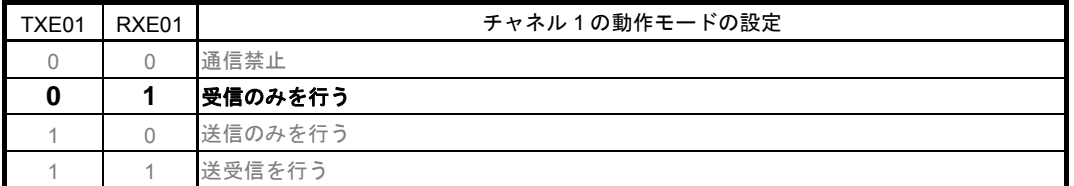

UART受信の場合は、SCR01レジスタのRXE01ビットを"1"に設定後に、fCLKの4クロック以上間隔をあけてからSS01 = 1 を設定してください。

ビット10

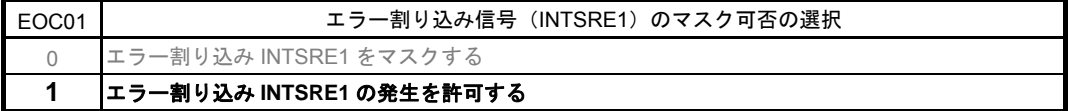

ビット9-8

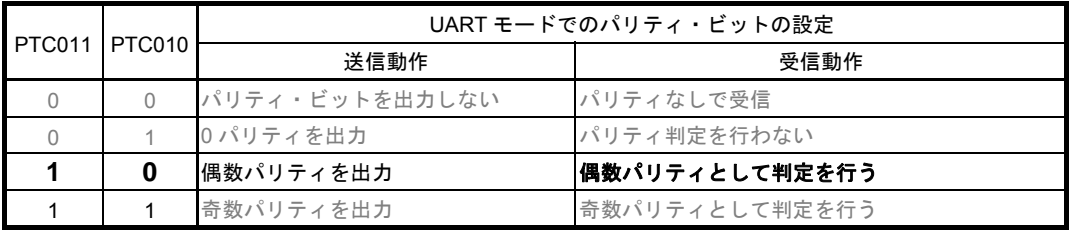

ビット7

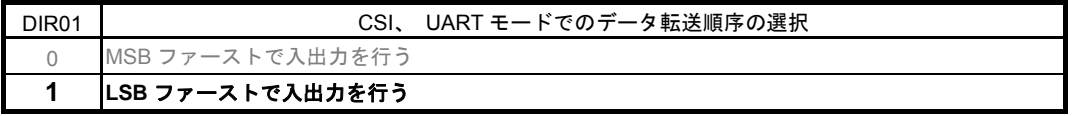

ビット5-4

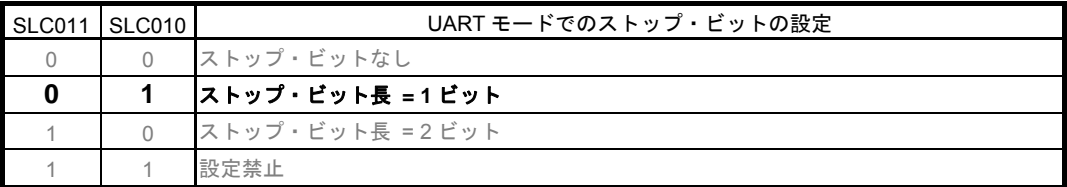

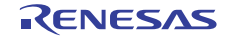

略号:SCR01

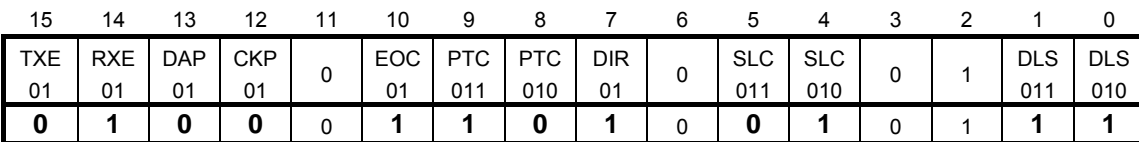

ビット1-0

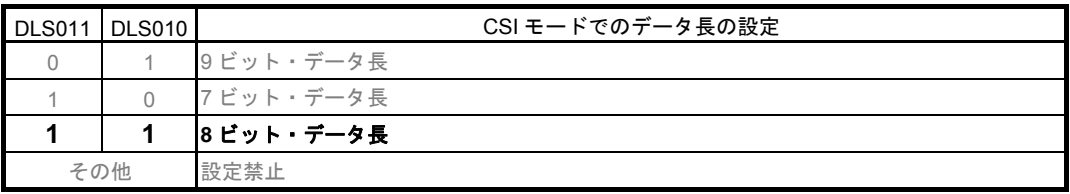

受信転送クロックの設定

・シリアル・データ・レジスタ 01(SDR01) 転送クロック周波数 : f<sub>MCK</sub>/208 (≒9600Hz)

略号:SDR01

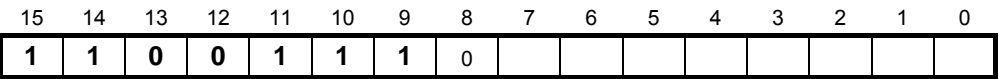

ビット15-9

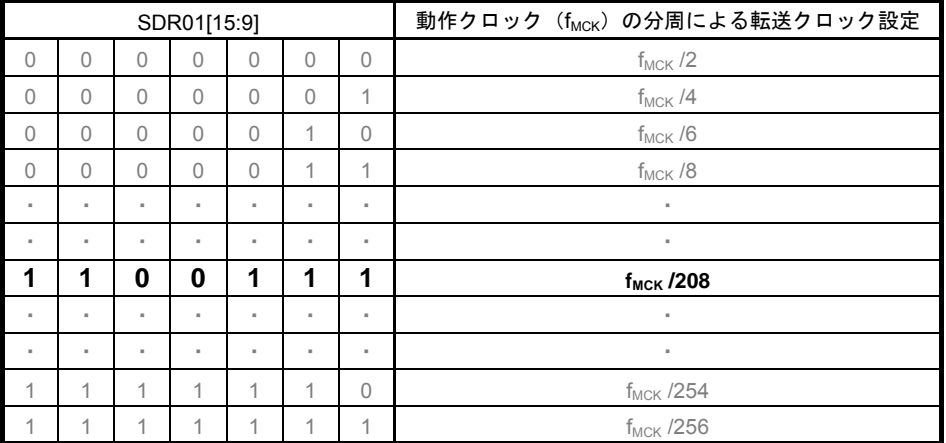

#### 初期出力レベルの設定

· シリアル出力レジスタ 0 (SO0) 初期出力:1

略号:SO0

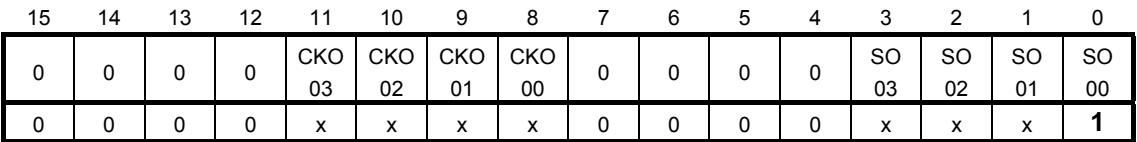

ビット0

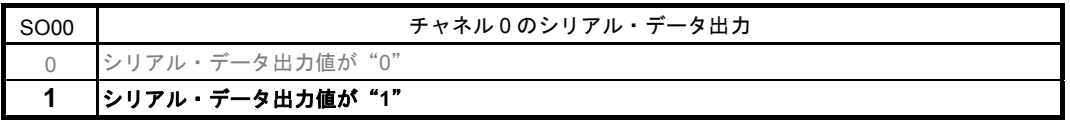

#### 対象チャネルのデータ出力許可

・シリアル出力許可レジスタ 0(SOE0) 出力許可

略号:SOE0

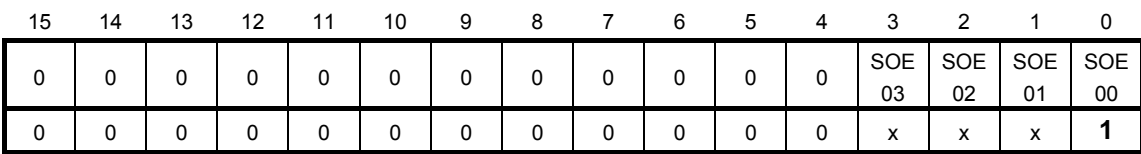

ビット0

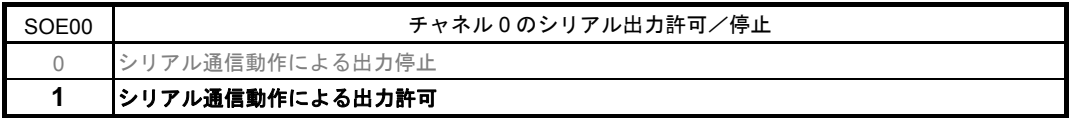

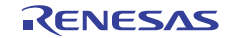

ポート設定

- ・ポート・レジスタ 5(P5)
- ・ポート・モード・レジスタ 5(PM5)

送信データ用、受信データ用にそれぞれポートを設定します。

略号:P5

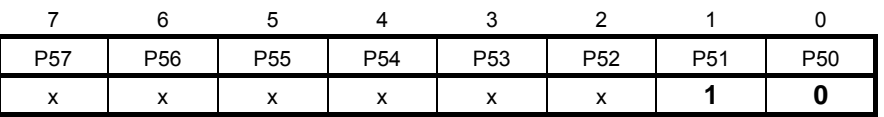

ビット 1

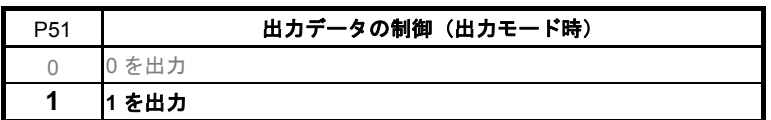

略号:PM5

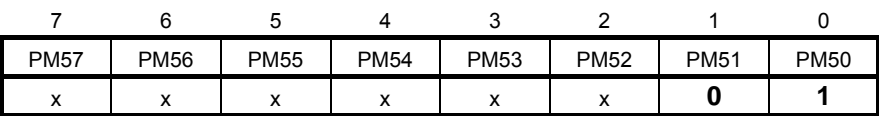

ビット 1

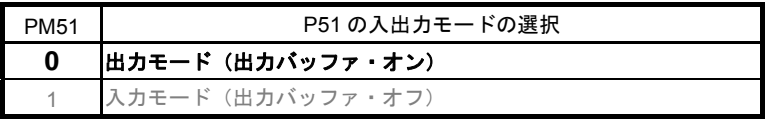

ビット 0

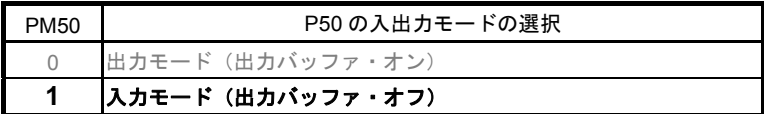

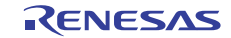

#### 5.7.7 メイン関数

図 5.10、図 5.11、図 5.12 にメイン関数のフローチャートを示します。

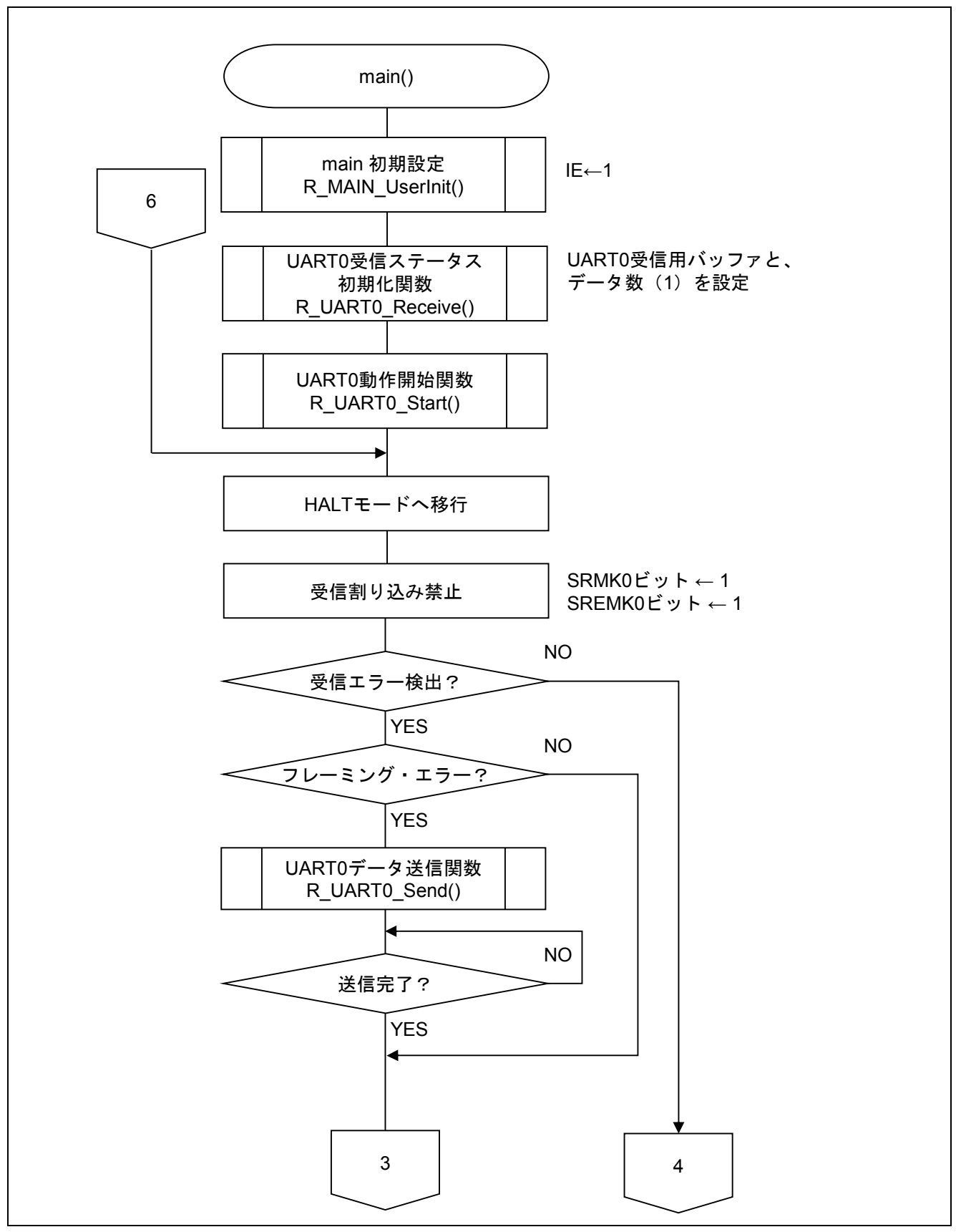

図 5.10 メイン関数 (1/3)

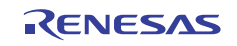

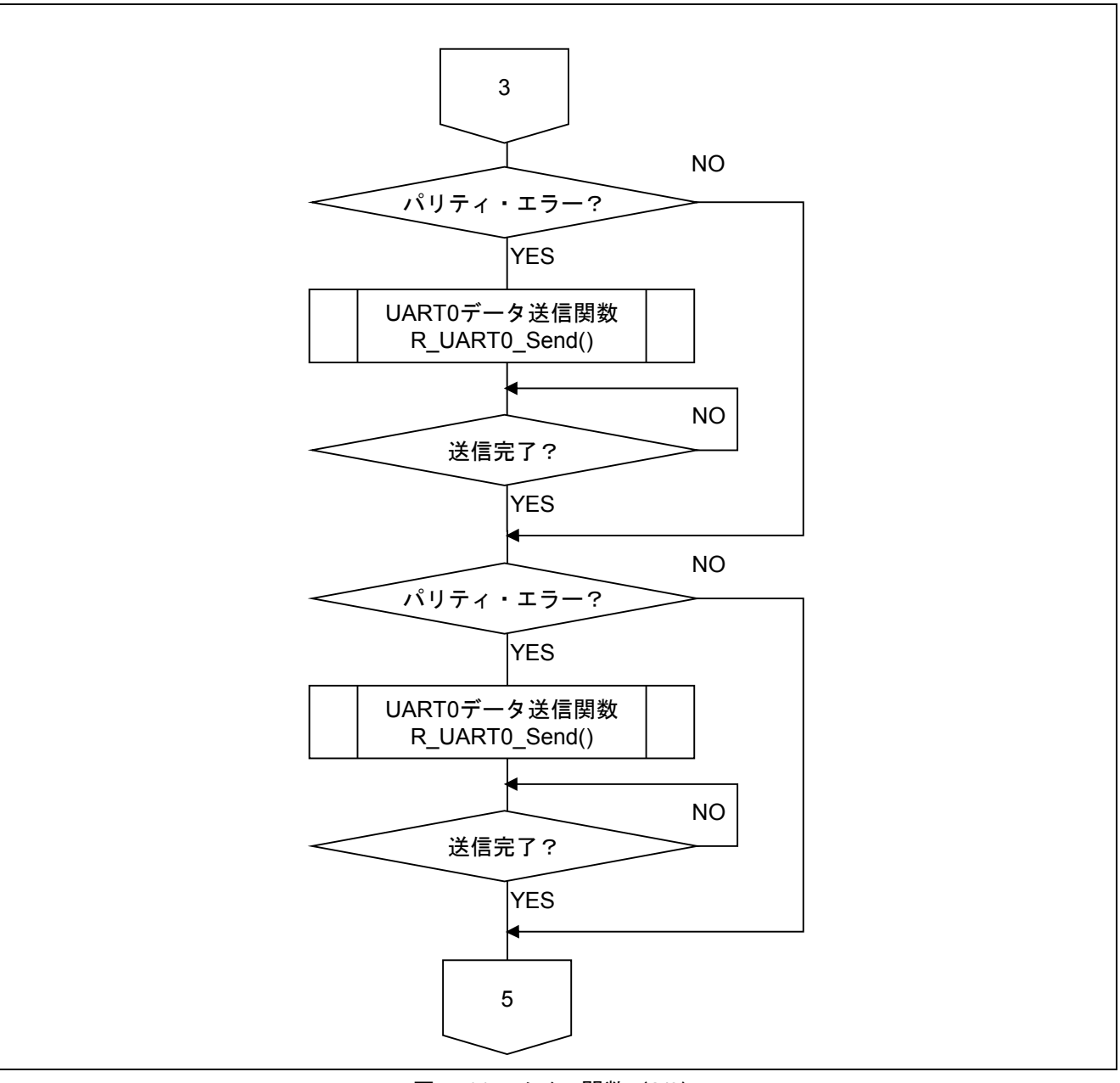

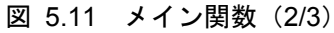

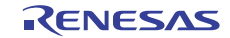

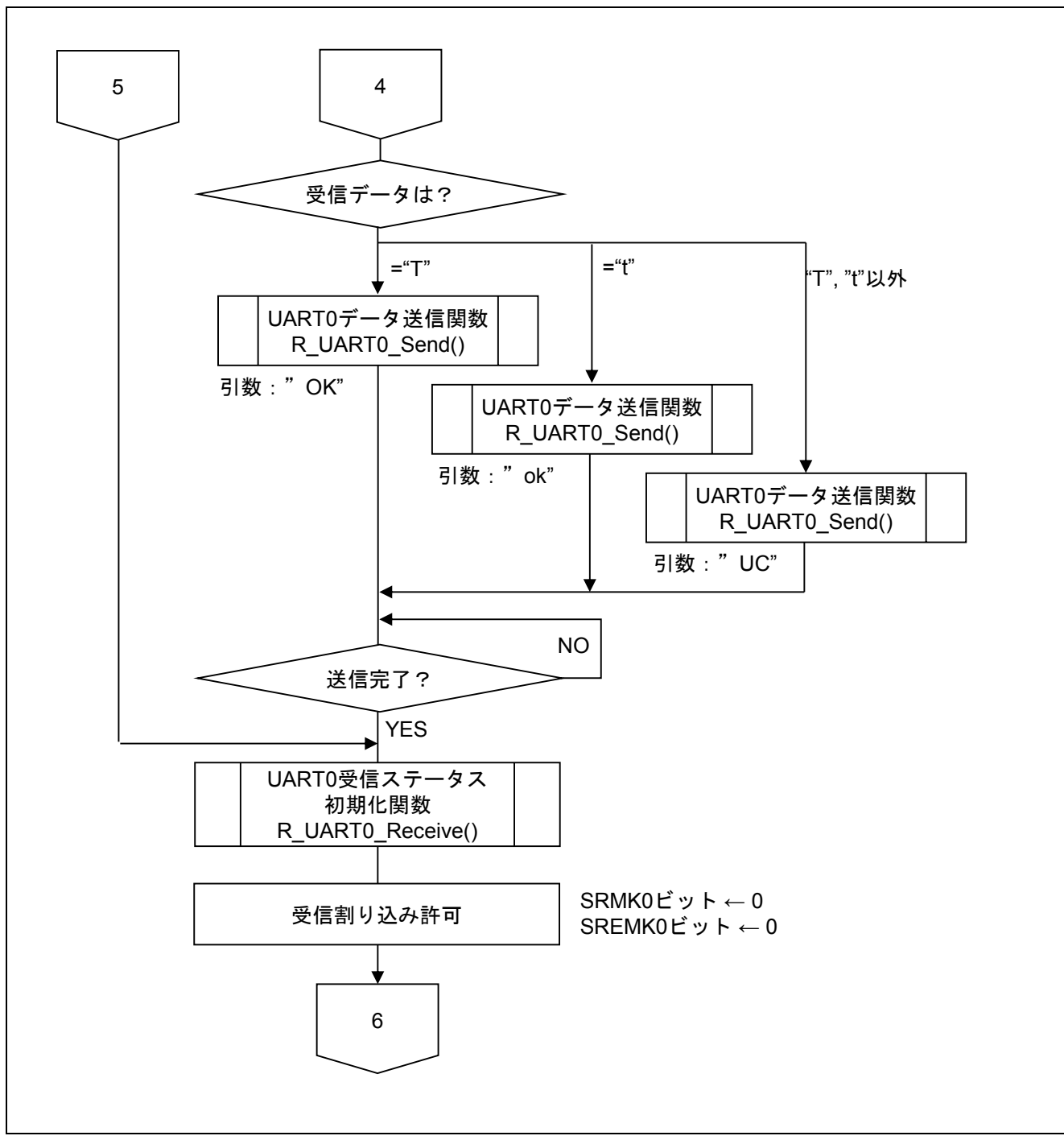

図 5.12 メイン関数 (3/3)

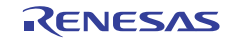

#### 5.7.8 メイン初期設定

図 5.13 に メイン初期設定のフローチャートを示します。

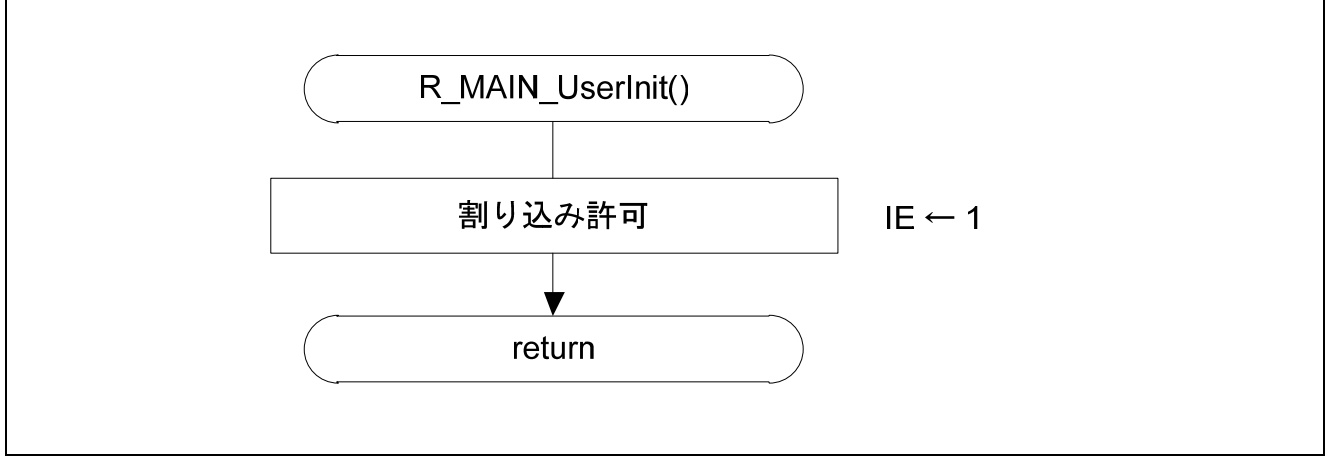

図 5.13 メイン初期設定

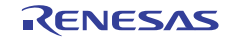

#### 5.7.9 UART0 受信ステータス初期化関数

図 5.14 に UART0 受信ステータス初期化関数のフローチャートを示します。

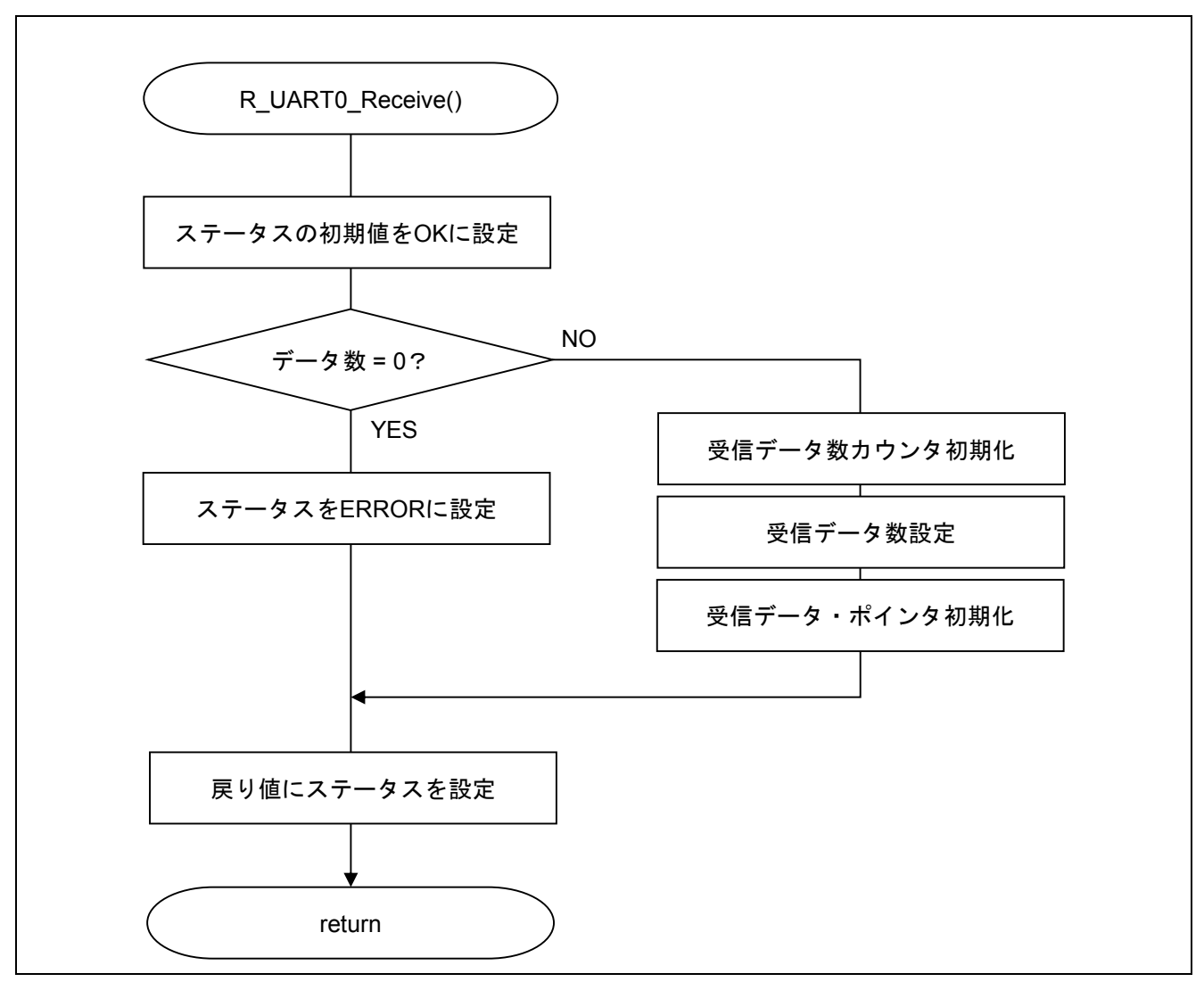

図 5.14 UART0 受信ステータス初期化関数

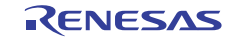

#### 5.7.10 UART0 動作開始関数

図 5.15 に UART0 動作開始関数のフローチャートを示します。

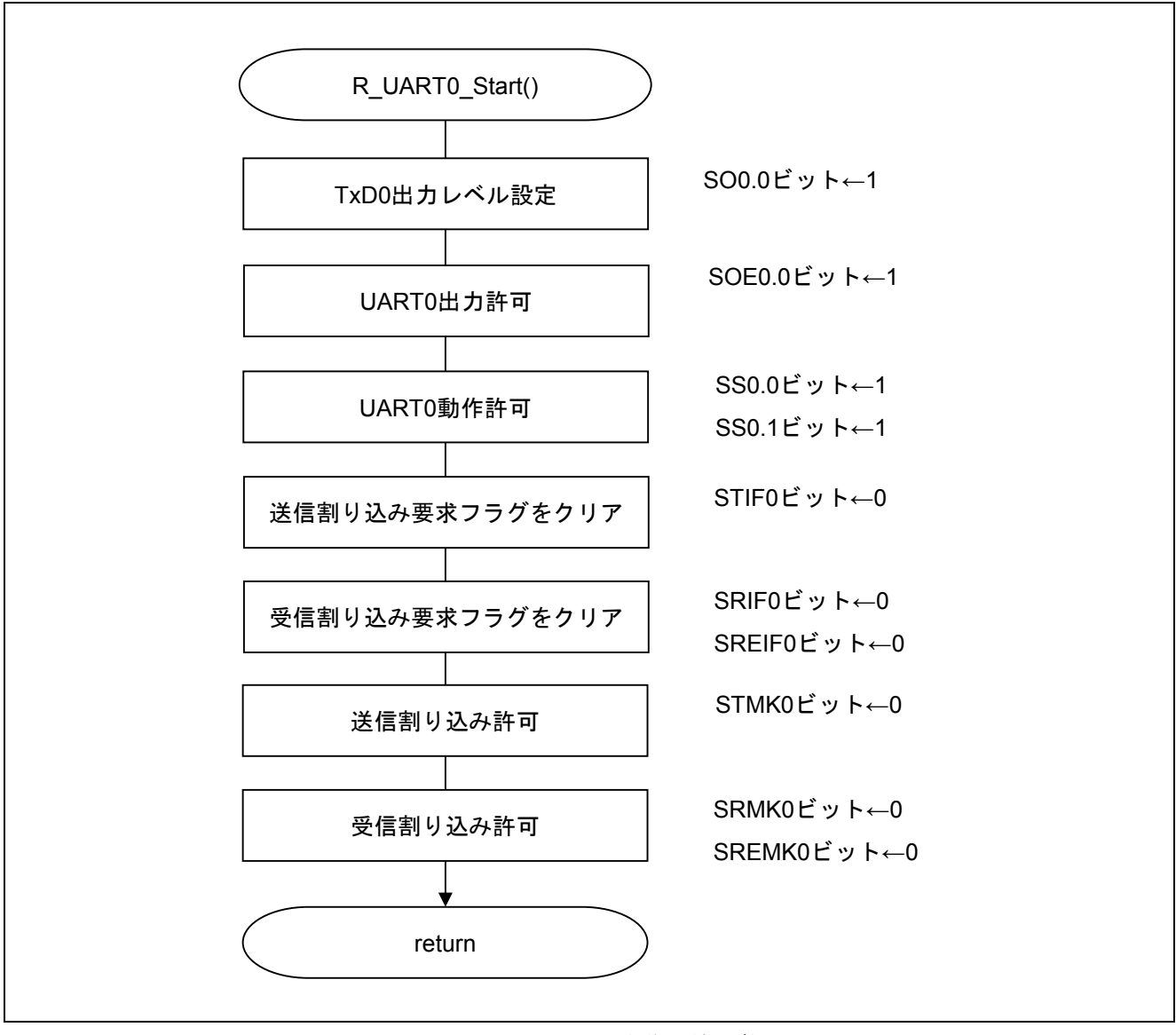

図 5.15 UART0 動作開始関数

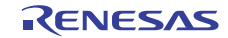

割り込みの設定

- ・割り込み要求フラグ・レジスタ(IF0H)
- 割り込み要求フラグのクリア ・割り込みマスク・フラグ・レジスタ(MK0H)
- 割り込みマスク解除

略号:IF0H

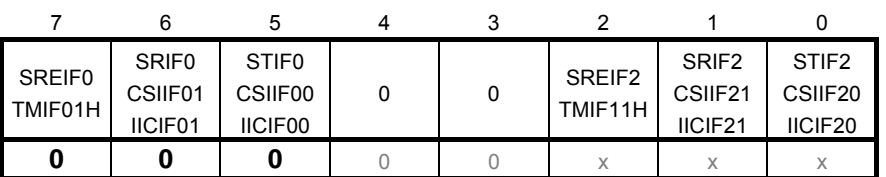

ビット7

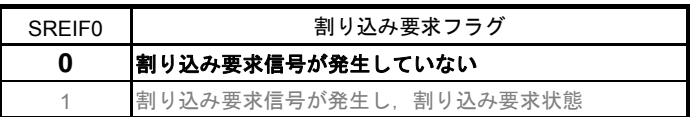

ビット6

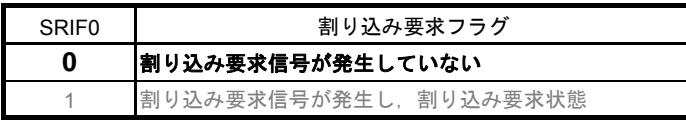

ビット5

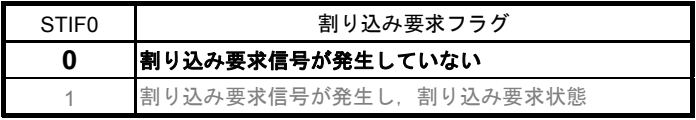

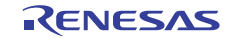

略号:MK0H

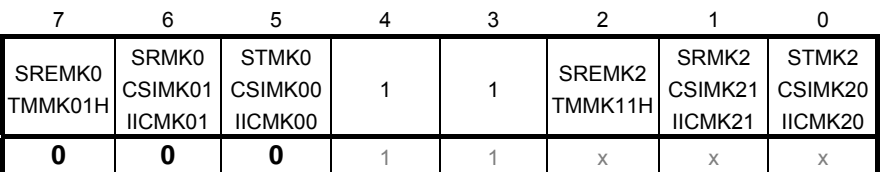

ビット7

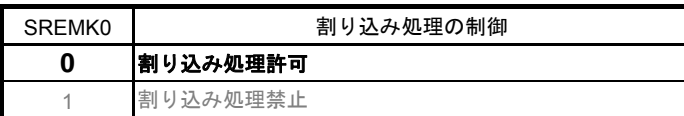

ビット6

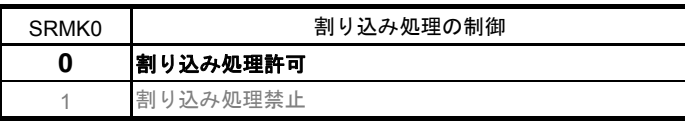

ビット5

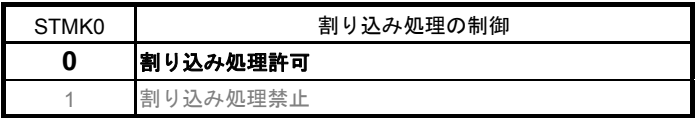

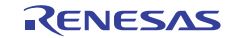

通信待機状態に遷移

· シリアル・チャネル開始レジスタ 0 (SS0) 動作開始

略号:SS0

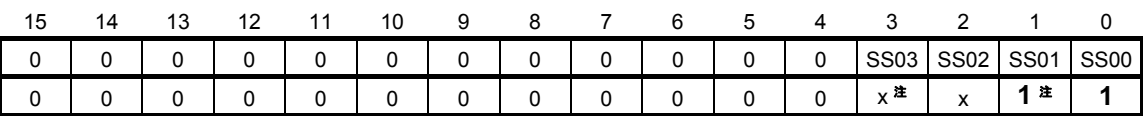

ビット3-0

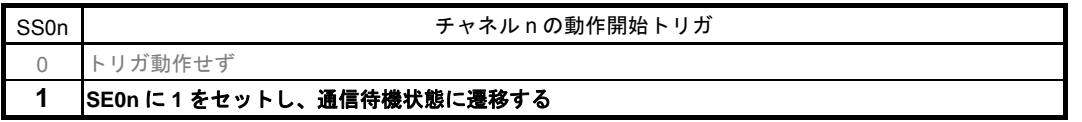

- 注 UART受信の場合は、SCR0nレジスタのRXE0nビットを"1"に設定後に、fcLKの4クロック以 上間隔をあけてからSS0n = 1を設定してください。
- 注意 レジスタ設定方法の詳細については、RL78/G14 ユーザーズマニュアル ハードウェア編を 参照してください。

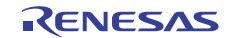

#### 5.7.11 INTSR0 割り込みサービスルーチン

図 5.16 に INTSR0 割り込みサービスルーチンのフローチャートを示します。

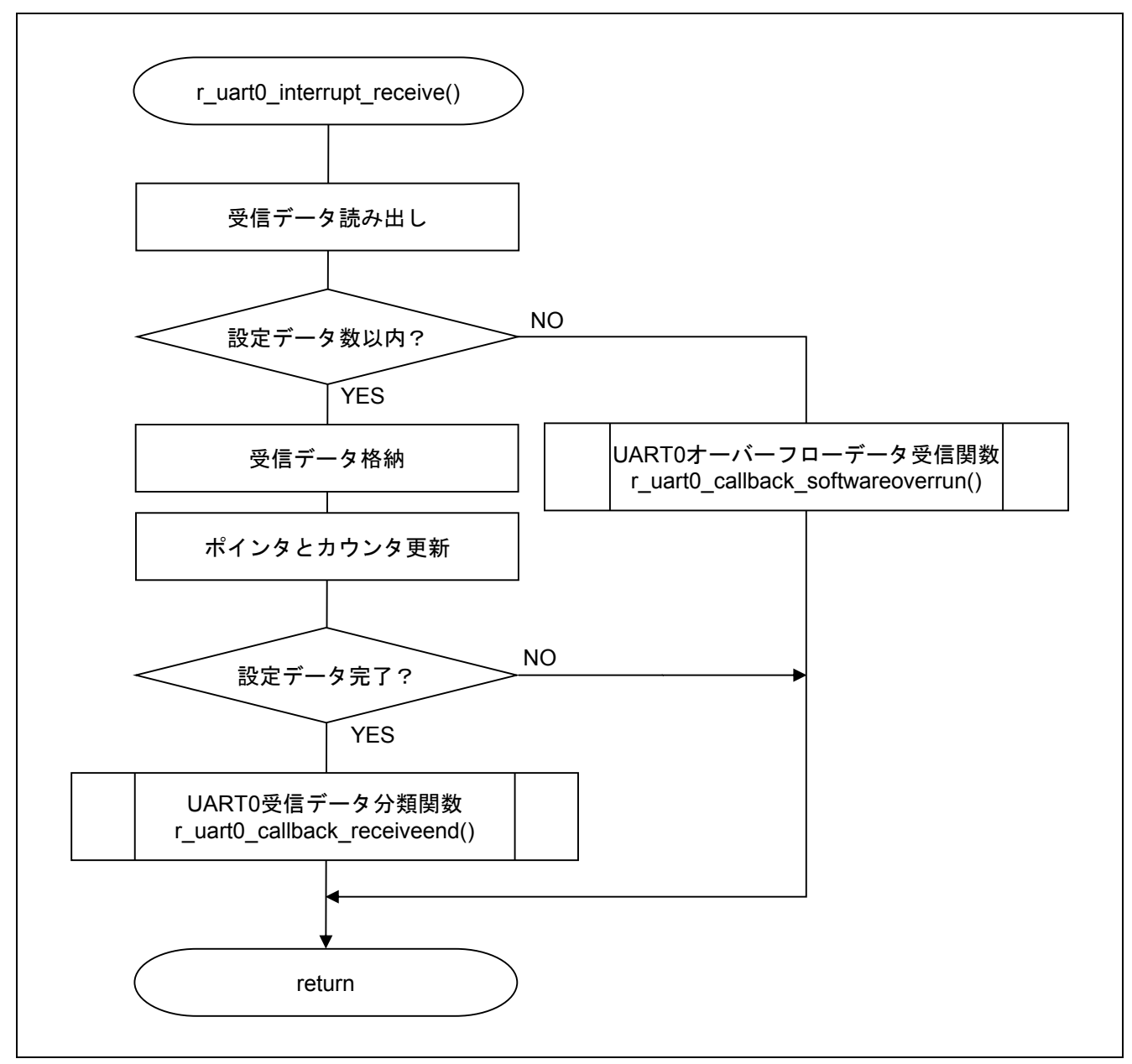

図 5.16 INTSR0 割り込みサービスルーチン

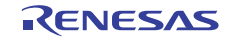

#### 5.7.12 UART0 受信データ分類関数

図 5.17 に UART0 受信データ分類関数のフローチャートを示します。

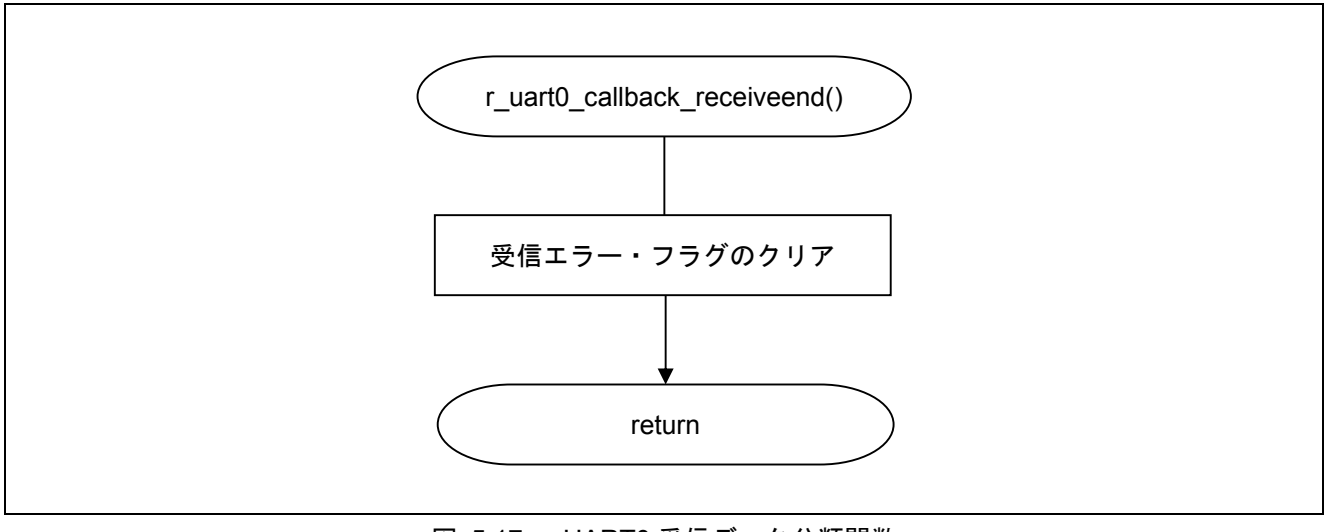

図 5.17 UART0 受信データ分類関数

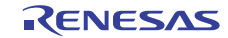

#### 5.7.13 UART0 データ送信関数

図 5.18 に UART0 データ送信関数のフローチャートを示します。

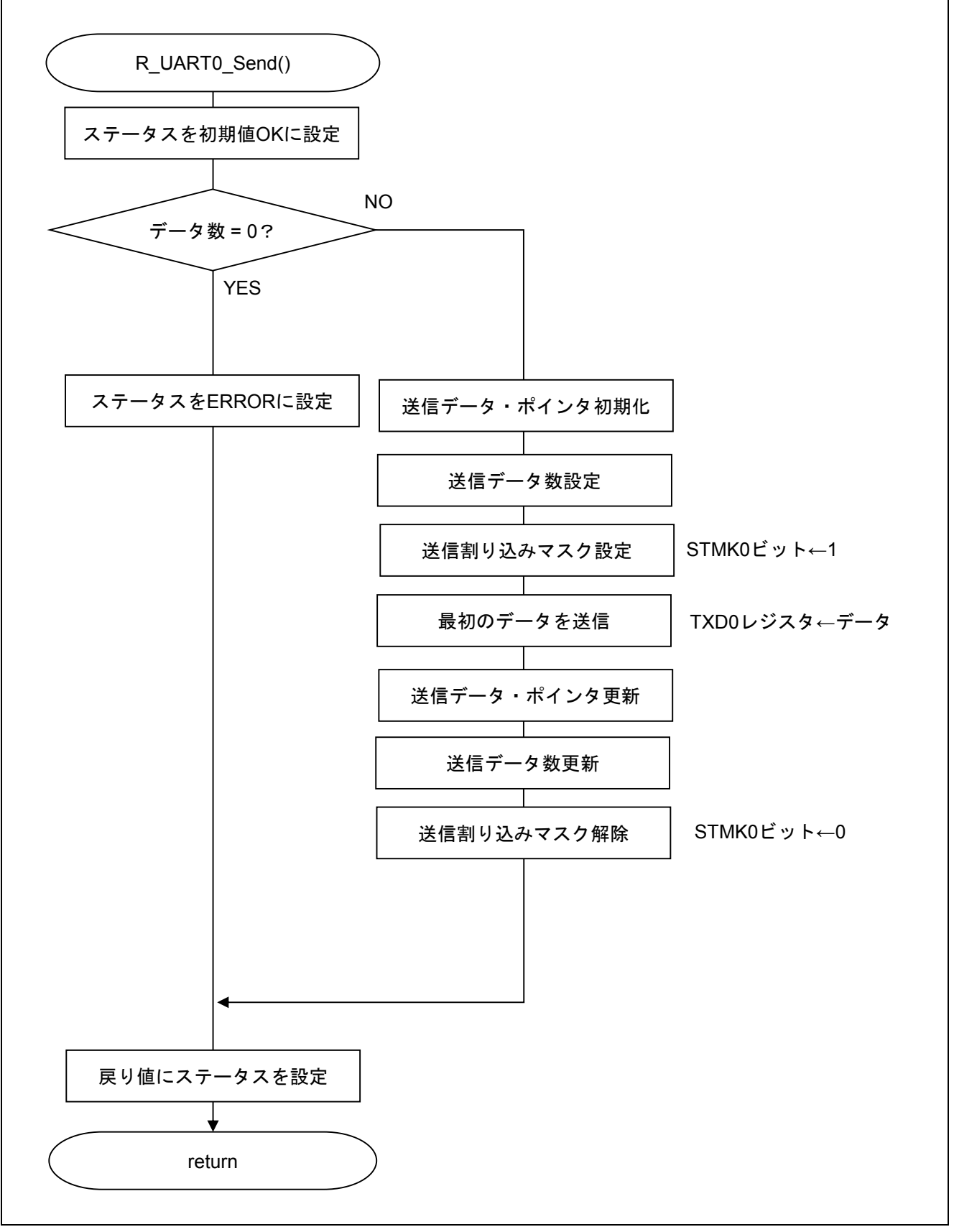

#### 図 5.18 UART0 データ送信関数

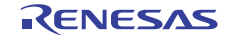

### 5.7.14 UART0 受信エラー割り込み関数

図 5.19 に UART0 受信エラー割り込み認関数のフローチャートを示します。

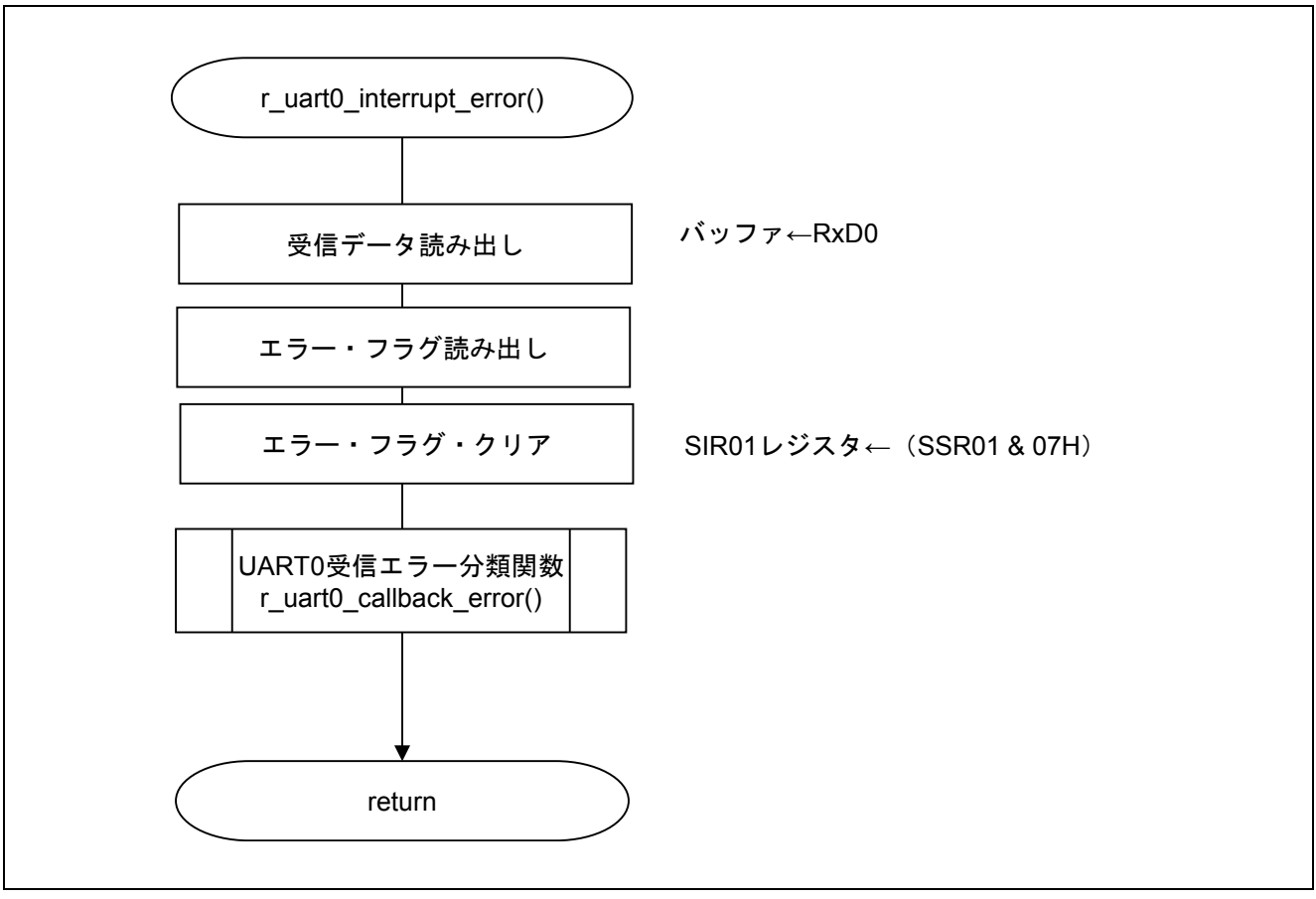

図 5.19 UART0 受信エラー割り込み関数

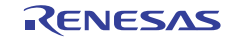

#### 5.7.15 UART0 受信エラー分類関数

図 5.20 に UART0 受信エラー分類関数のフローチャートを示します。

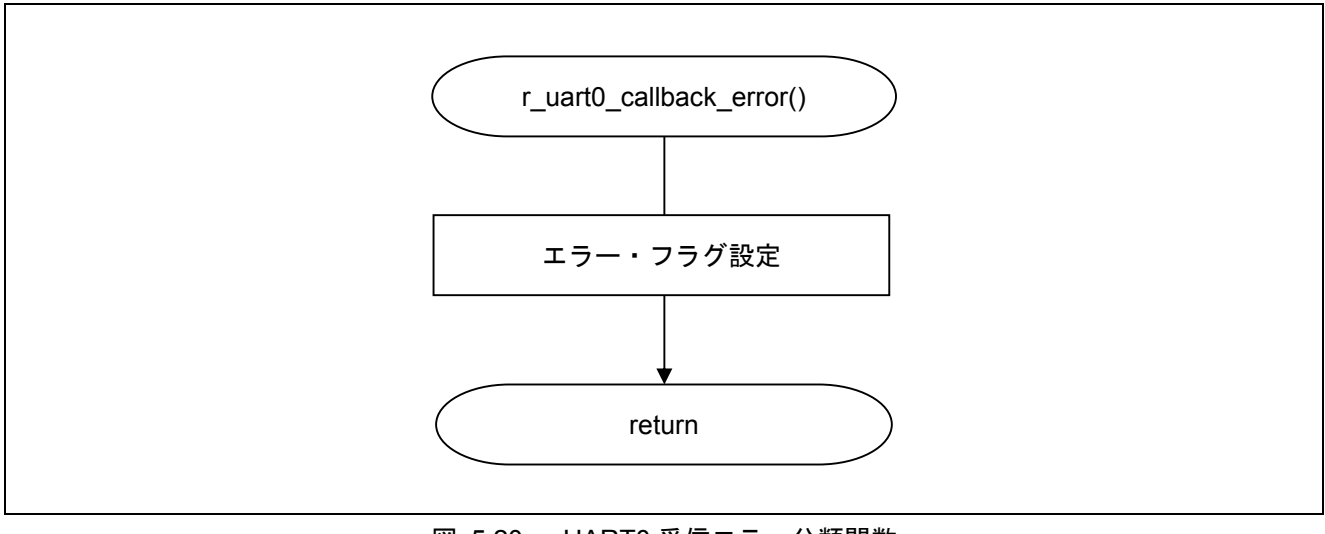

図 5.20 UART0 受信エラー分類関数

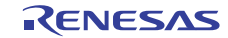

#### 5.7.16 INTST0 割り込みサービスルーチン

図 5.21 に INTST0 割り込みサービスルーチンのフローチャートを示します。

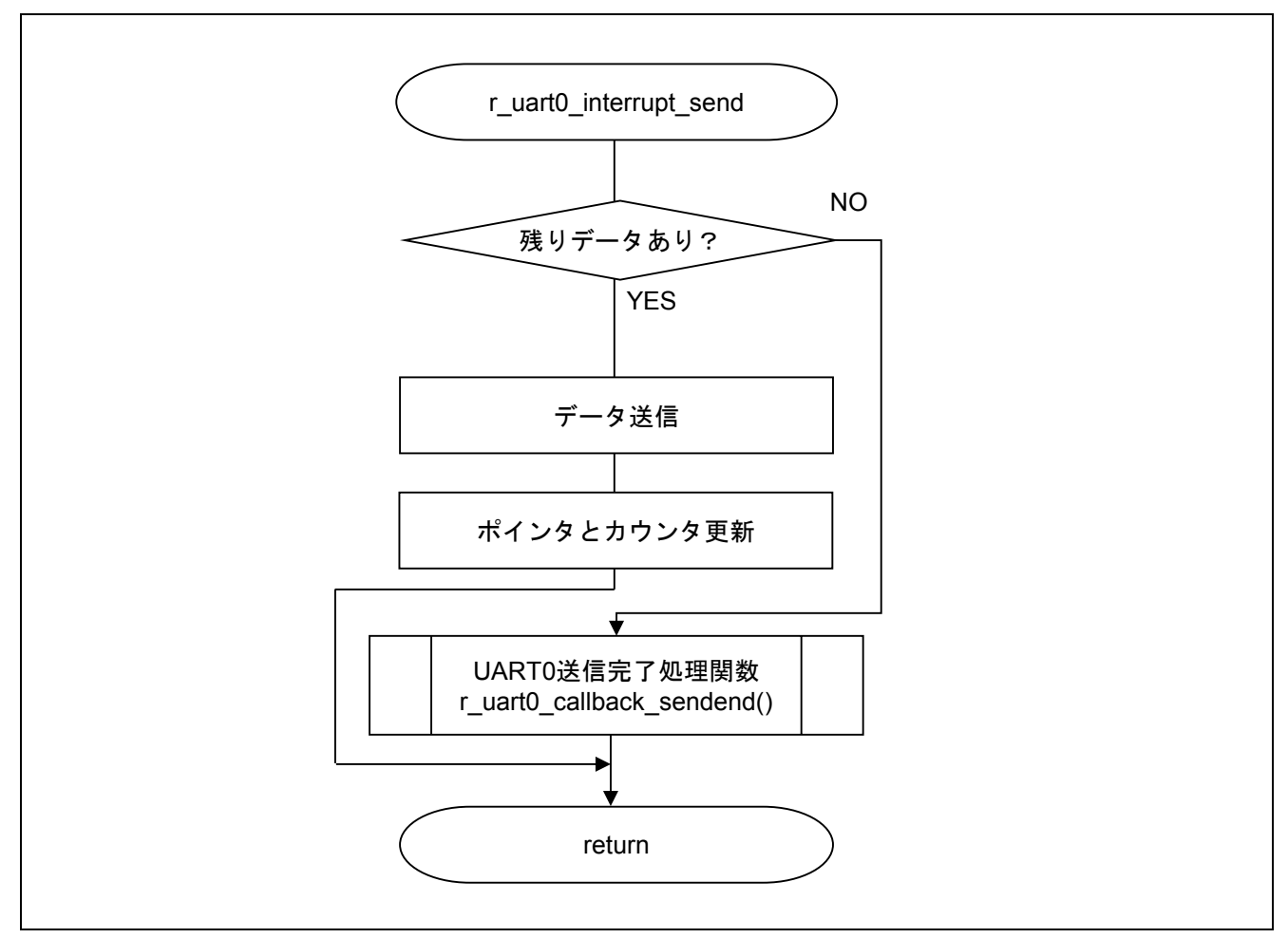

図 5.21 INTST0 割り込みサービスルーチン

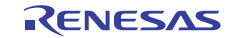

#### 5.7.17 UART0 送信完了処理関数

図 5.22 に UART0 送信完了処理関数のフローチャートを示します。

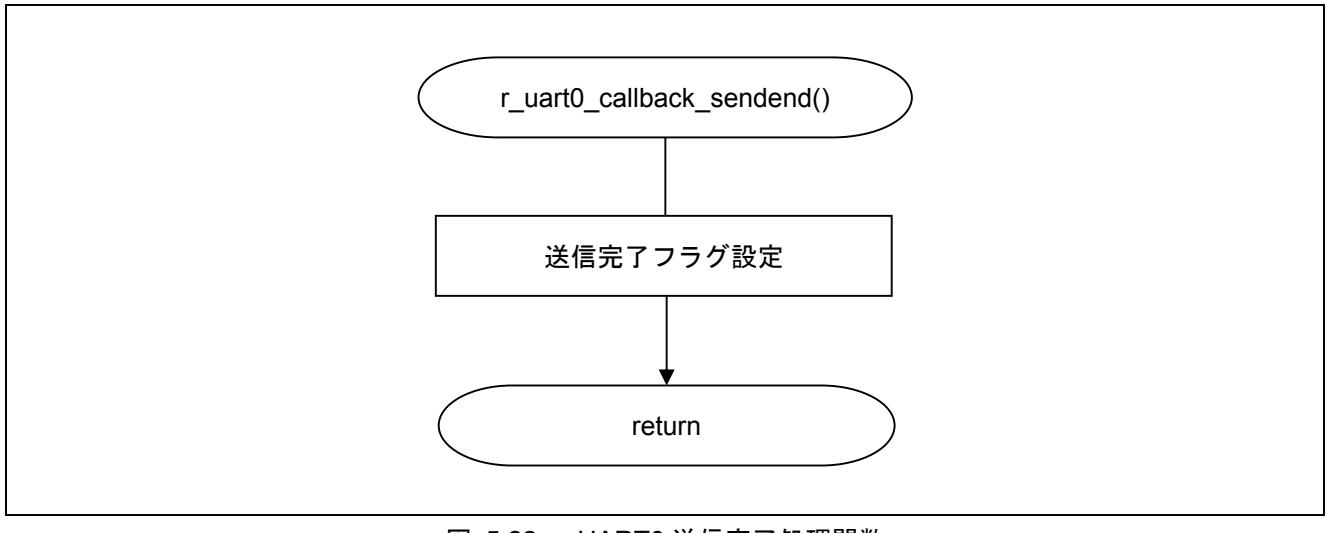

図 5.22 UART0 送信完了処理関数

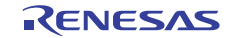

#### 6. サンプルコード

サンプルコードは、ルネサス エレクトロニクスホームページから入手してください。

#### 7. 参考ドキュメント

RL78/G14 ユーザーズマニュアル ハードウェア編(R01UH0186J) RL78 ファミリ ユーザーズマニュアル ソフトウェア編(R01US0015J) (最新版をルネサス エレクトロニクスホームページから入手してください。)

テクニカルアップデート/テクニカルニュース

(最新の情報をルネサス エレクトロニクスホームページから入手してください。)

#### ホームページとサポート窓口

ルネサス エレクトロニクスホームページ http://japan.renesas.com/

お問合せ先 http://japan.renesas.com/inquiry

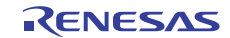

# — RL78/G14<br>| シリアル・アレイ・ユニット(UART 通信) CC-RL

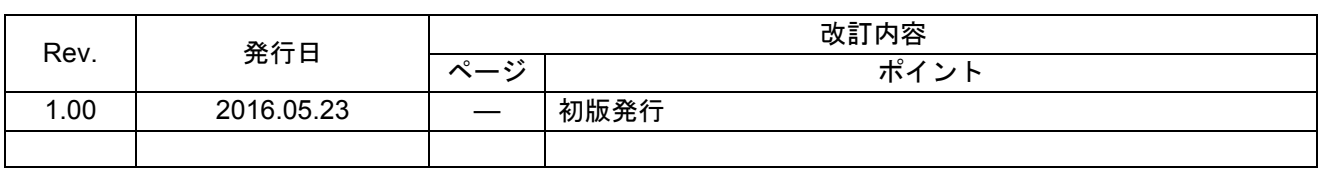

すべての商標および登録商標は、それぞれの所有者に帰属します。

#### 製品ご使用上の注意事項

ここでは、マイコン製品全体に適用する「使用上の注意事項」について説明します。個別の使用上の注意 事項については、本ドキュメントおよびテクニカルアップデートを参照してください。

1. 未使用端子の処理 【注意】未使用端子は、本文の「未使用端子の処理」に従って処理してください。 CMOS 製品の入力端子のインピーダンスは、一般に、ハイインピーダンスとなっています。未使用 端子を開放状態で動作させると、誘導現象により、LSI 周辺のノイズが印加され、LSI 内部で貫通電 流が流れたり、入力信号と認識されて誤動作を起こす恐れがあります。未使用端子は、本文「未使用 端子の処理」で説明する指示に従い処理してください。 2. 電源投入時の処置 【注意】電源投入時は,製品の状態は不定です。 電源投入時には、LSI の内部回路の状態は不確定であり、レジスタの設定や各端子の状態は不定で す。 外部リセット端子でリセットする製品の場合、電源投入からリセットが有効になるまでの期間、端子 の状態は保証できません。 同様に、内蔵パワーオンリセット機能を使用してリセットする製品の場合、電源投入からリセットの かかる一定電圧に達するまでの期間、端子の状態は保証できません。 3. リザーブアドレス(予約領域)のアクセス禁止 【注意】リザーブアドレス(予約領域)のアクセスを禁止します。 アドレス領域には、将来の機能拡張用に割り付けられているリザーブアドレス(予約領域)がありま す。これらのアドレスをアクセスしたときの動作については、保証できませんので、アクセスしない ようにしてください。 4. クロックについて 【注意】リセット時は、クロックが安定した後、リセットを解除してください。 プログラム実行中のクロック切り替え時は、切り替え先クロックが安定した後に切り替えてくださ い。 リセット時、外部発振子(または外部発振回路)を用いたクロックで動作を開始するシステムでは、 クロックが十分安定した後、リセットを解除してください。また、プログラムの途中で外部発振子 (または外部発振回路)を用いたクロックに切り替える場合は、切り替え先のクロックが十分安定し てから切り替えてください。 5. 製品間の相違について 【注意】型名の異なる製品に変更する場合は、製品型名ごとにシステム評価試験を実施してくださ い。 同じグループのマイコンでも型名が違うと、内部 ROM、レイアウトパターンの相違などにより、電

気的特性の範囲で、特性値、動作マージン、ノイズ耐量、ノイズ輻射量などが異なる場合がありま す。型名が違う製品に変更する場合は、個々の製品ごとにシステム評価試験を実施してください。

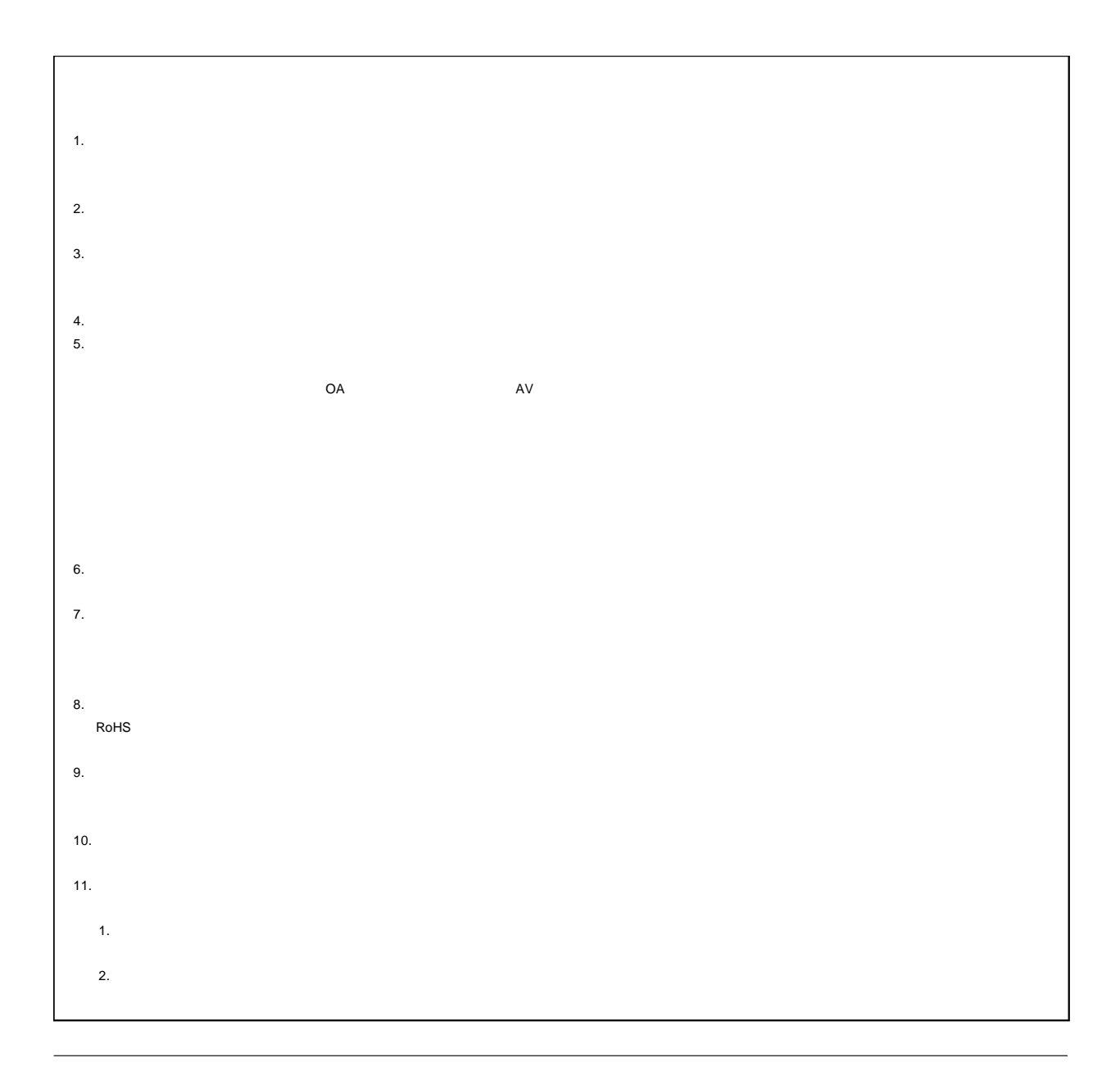

# RENESAS

# ルネサスエレクトロニクス株式会社

http://www.renesas.com

135-0061 3-2-24

■技術的なお問合せおよび資料のご請求は下記へどうぞ。 総合お問合せ窓口:http://japan.renesas.com/contact/

© 2016 Renesas Electronics Corporation. All rights reserved. Colophon 4.0